# 在FTD上設定和驗證NAT

目錄 簡介 必要條件 需求 採用元件 背景資訊 設定 網路圖表 任務1.在FTD上設定靜態NAT 任務2.在FTD上設定連線埠位址翻譯(PAT) 任務3.在FTD上設定NAT豁免 任務4.在FTD上設定物件NAT 任務5.在FTD上設定PAT池 驗證 疑難排解 相關資訊

# 簡介

本檔案介紹如何在Firepower威脅防禦(FTD)上設定和驗證基本網路位址翻譯(NAT)。

# 必要條件

需求

本文件沒有特定需求。

採用元件

本文中的資訊係根據以下軟體和硬體版本:

- 運行FTD代碼6.1.0-226的ASA5506X
- 運行6.1.0-226的FireSIGHT管理中心(FMC)
- 3台Windows 7主機
- 運行LAN到LAN (L2L) VPN的Cisco IOS® 3925路由器

實驗室完成時間:1小時

本文中的資訊是根據特定實驗室環境內的裝置所建立。文中使用到的所有裝置皆從已清除(預設 )的組態來啟動。如果您的網路運作中,請確保您瞭解任何指令可能造成的影響。

# 背景資訊

FTD支援與典型調適型安全裝置(ASA)相同的NAT組態選項:

- 之前的NAT規則-這相當於傳統ASA上的兩次NAT(第1部分)。
- 自動NAT規則-傳統ASA第2部分
- NAT Rules After -這相當於傳統ASA上的兩次NAT(第3部分)。

由於FTD配置在NAT配置時從FMC中完成,因此必須熟悉FMC GUI和各種配置選項。

# 設定

# 網路圖表

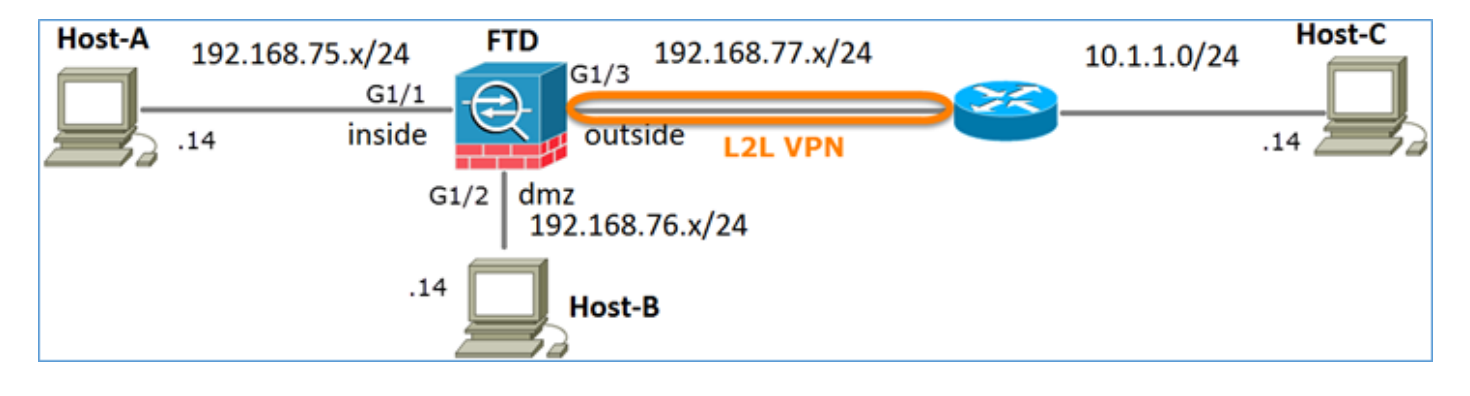

# 任務1.在FTD上設定靜態NAT

### 根據以下要求配置NAT:

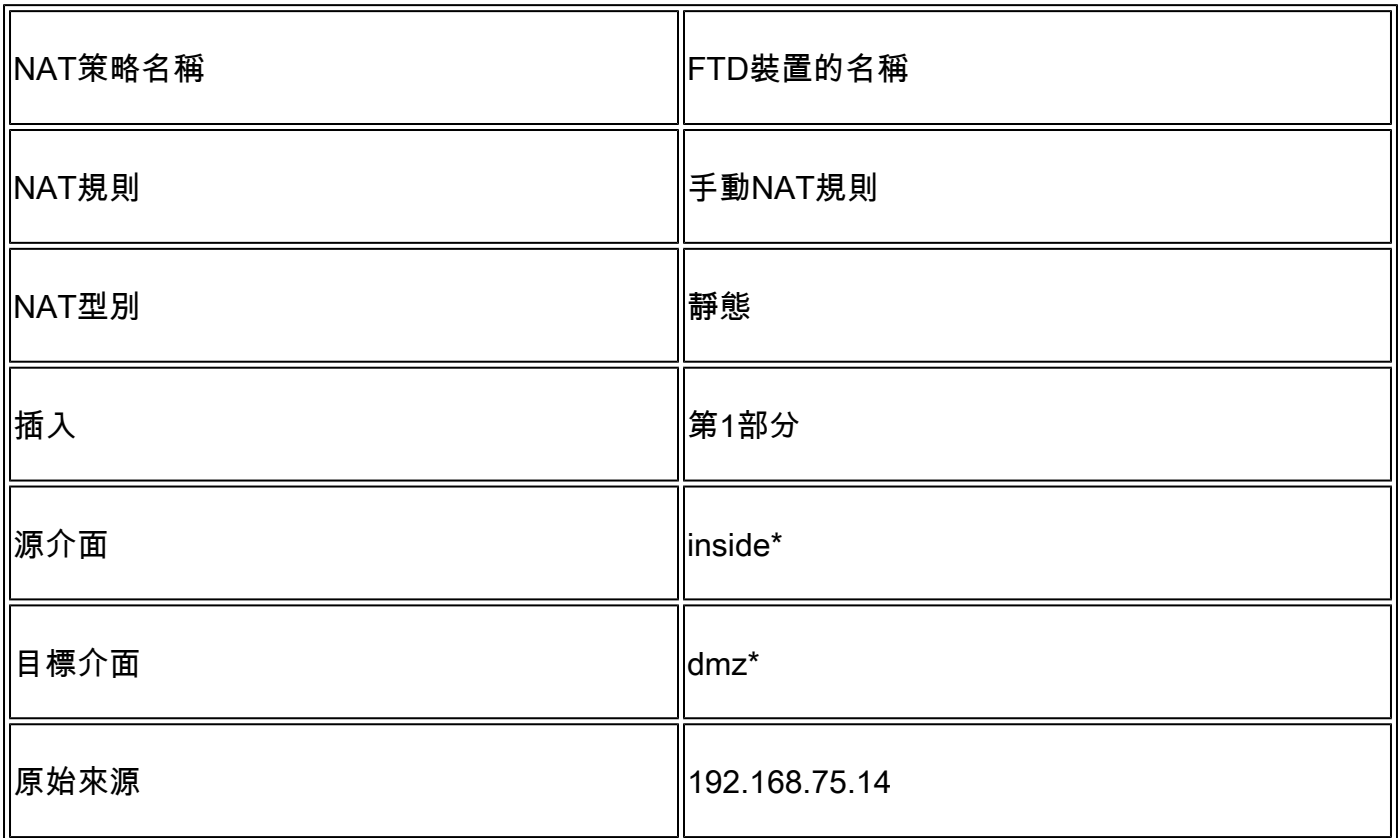

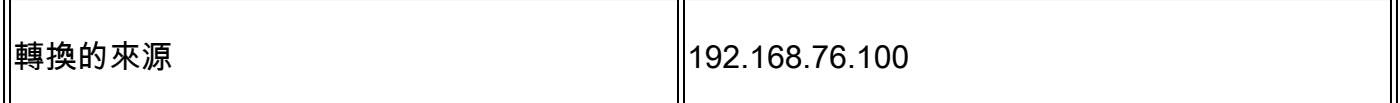

\* 對NAT規則使用安全區域

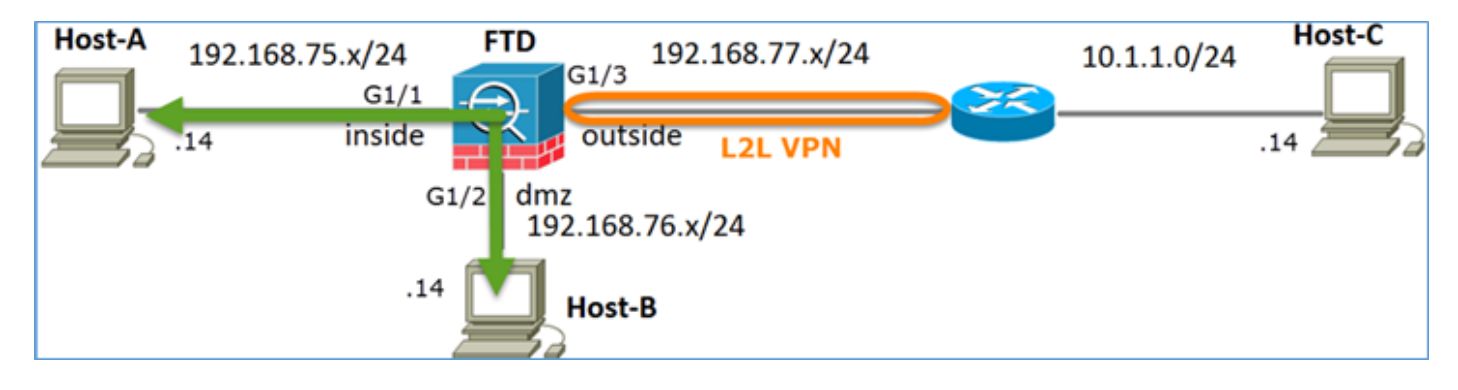

靜態Nat

解決方案:

在傳統ASA上,必須在NAT規則中使用nameif。在FTD上,您需要使用安全區域或介面群組。

步驟 1.將介面分配給安全區域/介面組。

在本任務中,決定將用於NAT的FTD介面分配到安全區域。或者,您可以將其分配到介面組,如圖 所示。

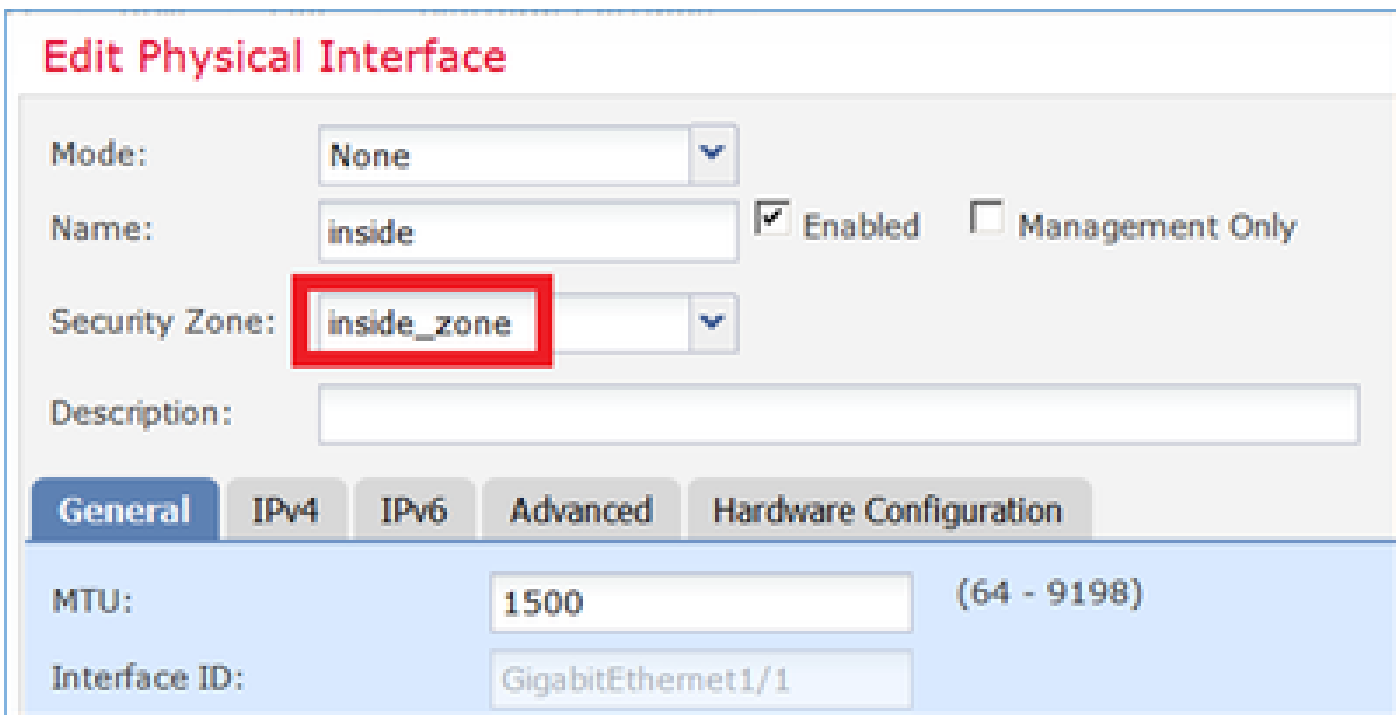

步驟 2.結果如下圖所示。

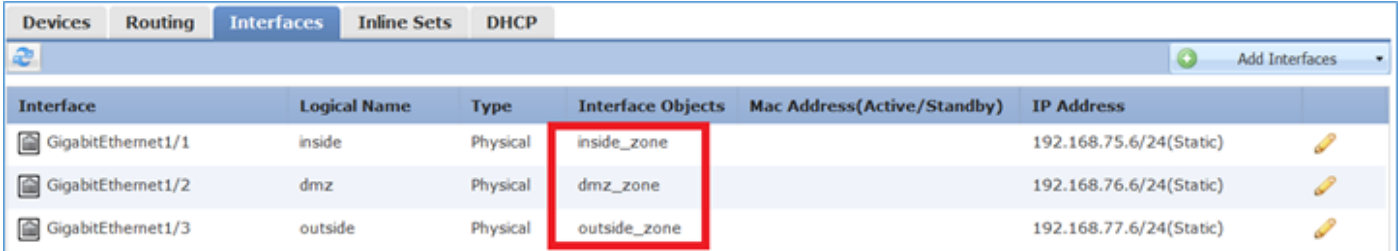

步驟 3.您可以透過對象>對象管理頁面建立/編輯介面組和安全區域,如下圖所示。

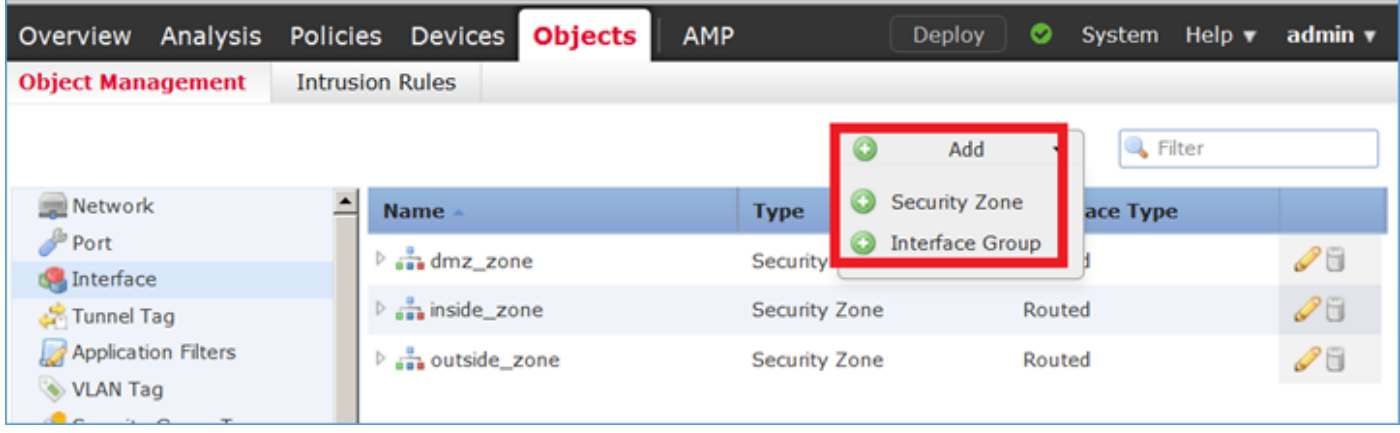

### 安全區域與介面組

「安全區域」和「介面組」之間的主要區別在於,一個介面只能屬於一個安全區域,但可以屬於多 個介面組。因此,介面組實際上提供了更大的靈活性。

您可以看到內部介面屬於兩個不同的介面組,但只有一個安全區域,如圖所示。

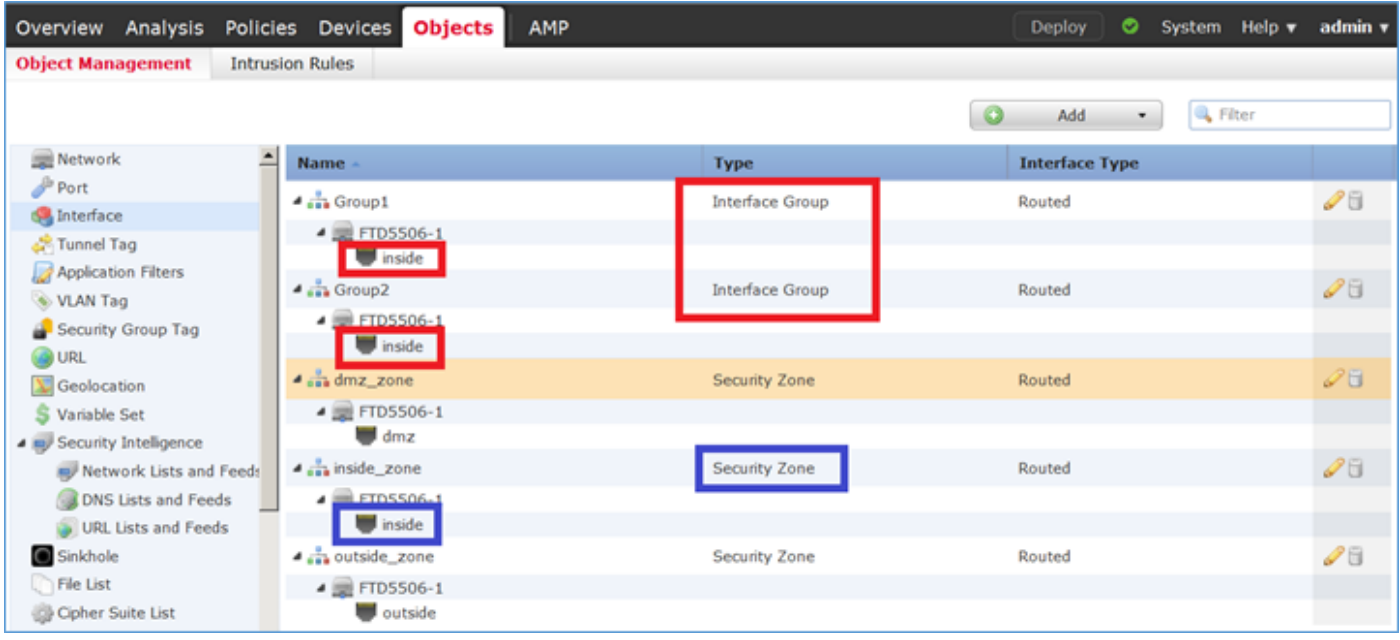

### 步驟 4.在FTD上設定靜態NAT。

導航到裝置> NAT並建立NAT策略。 選擇New Policy > Threat Defense NAT, 如圖所示。

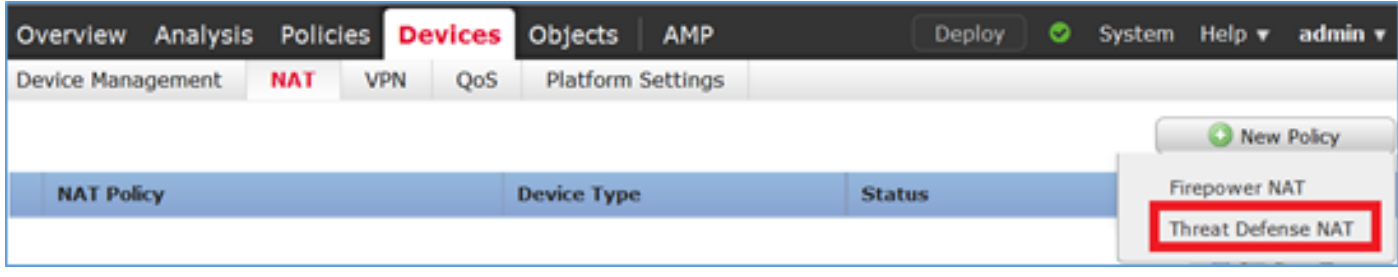

# 步驟 5.指定策略名稱並將其分配給目標裝置,如圖所示。

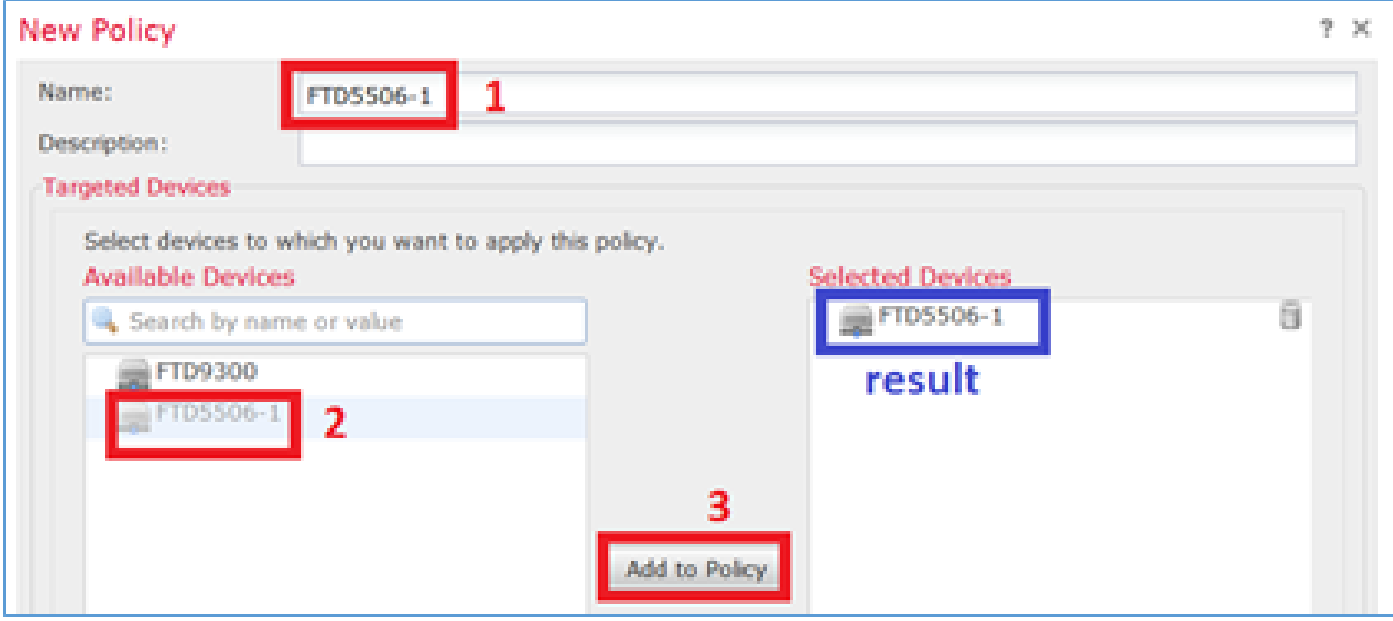

# 步驟 6.向策略中增加NAT規則,然後按一下Add Rule。

## 根據任務要求指定這些要求,如圖所示。

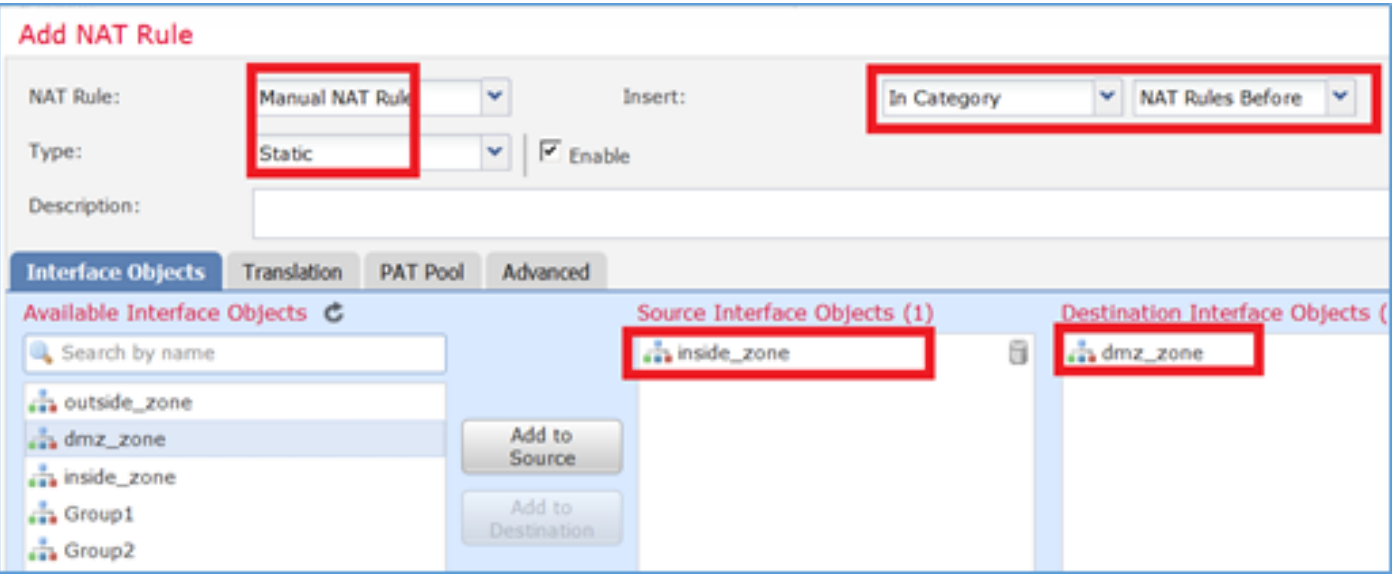

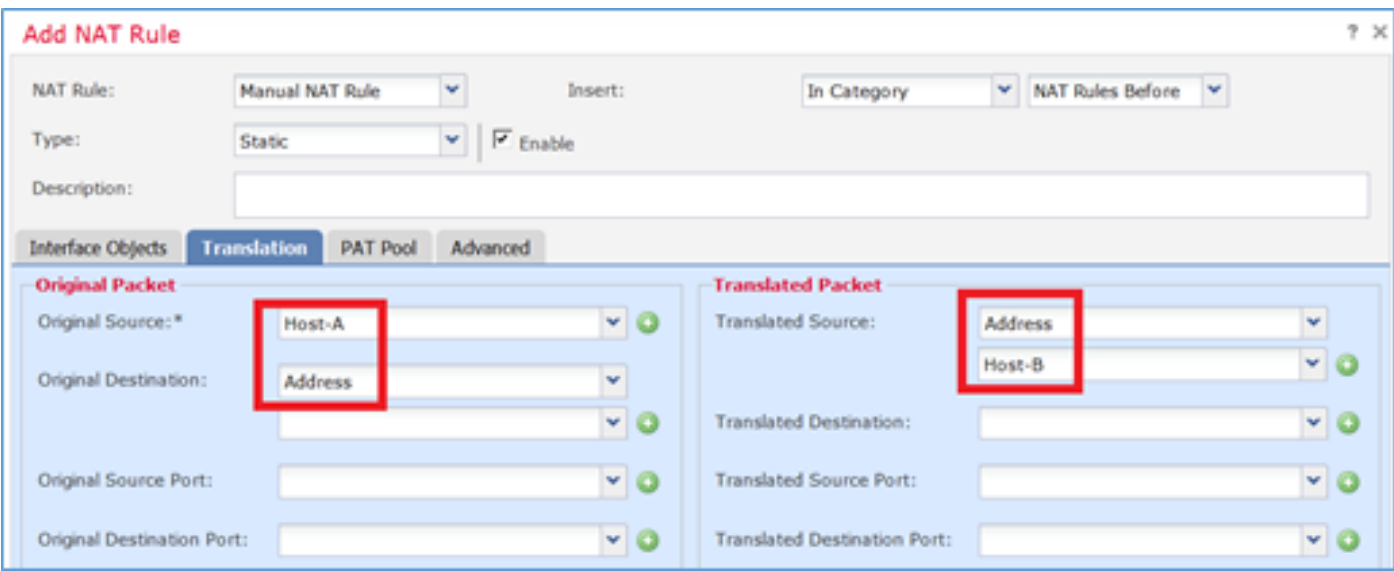

### 主機A = 192.168.75.14

主機B = 192.168.76.100

### <#root>

firepower#

**show run object**

object network Host-A host 192.168.75.14 object network Host-B host 192.168.76.100

# $\,\,\hat{\bf A}\,\,\,$ 警告:如果配置靜態NAT並將某個介面指定為轉換的源,則會重定向發往該介面IP地址的所有 流量。使用者無法訪問對映介面上啟用的任何服務。此類服務的示例包括OSPF和EIGRP等路 由協定。

### 步驟 7.結果如下圖所示。

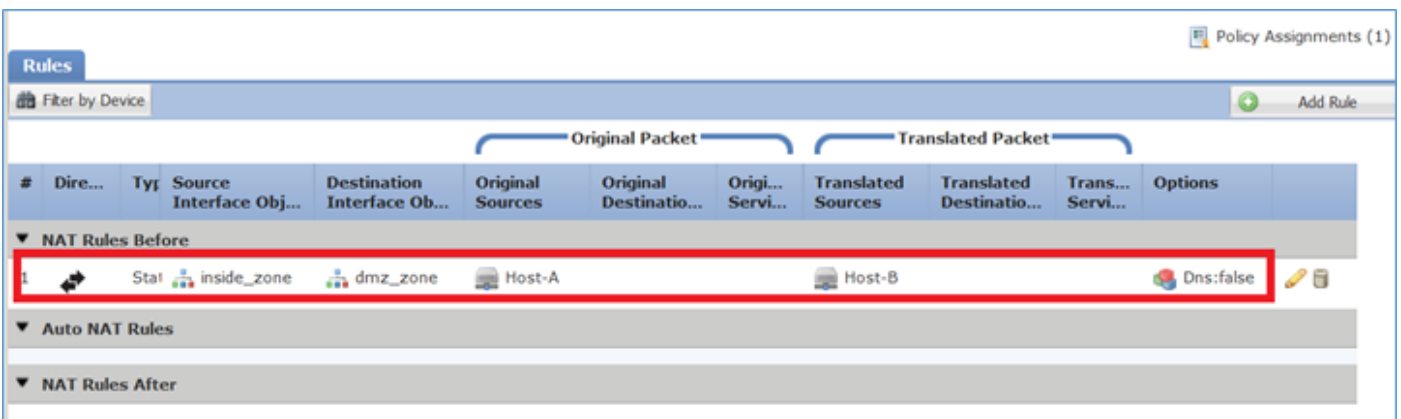

步驟 8.確儲存在允許主機B訪問主機A的訪問控制策略,反之亦然。請記住,靜態NAT在預設情況下

是雙向的。與傳統ASA類似,請參閱實際IP的用法。這是預期的,因為在本實驗中,LINA運行 9.6.1.x代碼,如圖所示。

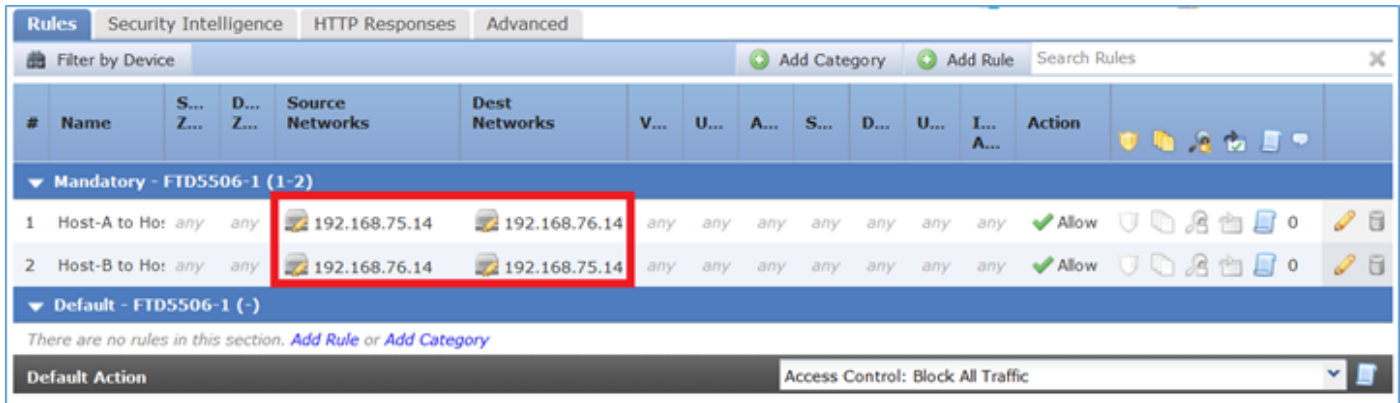

### 驗證:

### 在LINA CLI上:

#### <#root>

firepower#

**show run nat nat (inside,dmz) source static Host-A Host-B**

NAT規則已按預期插入到第1部分:

### <#root>

firepower#

**show nat**

Manual NAT Policies

**(Section 1)**

**1 (inside) to (dmz) source static Host-A Host-B**

```
translate_hits = 0, untranslate_hits = 0
```
附註:在背景中建立的2個xlate。

#### <#root>

firepower#

**show xlate**

2 in use, 4 most used

```
Flags: D - DNS, e - extended,
I - identity
, i - dynamic, r - portmap,
 s - static, T - twice
, N - net-to-net
NAT from inside:192.168.75.14 to dmz:192.168.76.100
     flags sT idle 0:41:49 timeout 0:00:00
NAT from dmz:0.0.0.0/0 to inside:0.0.0.0/0
     flags sIT idle 0:41:49 timeout 0:00:00
ASP NAT表:
<#root>
firepower#
show asp table classify domain nat
Input Table
in id=
0x7ff6036a9f50
, priority=6, domain=nat, deny=false
         hits=0, user_data=0x7ff60314dbf0, cs_id=0x0, flags=0x0, protocol=0
 src ip/id=192.168.75.14
, mask=255.255.255.255, port=0, tag=any
        dst ip/id=0.0.0.0, mask=0.0.0.0, port=0, tag=any, dscp=0x0
         input_ifc=inside, output_ifc=dmz
in id=
0x7ff603696860
, priority=6, domain=nat, deny=false
         hits=0, user_data=0x7ff602be3f80, cs_id=0x0, flags=0x0, protocol=0
         src ip/id=0.0.0.0, mask=0.0.0.0, port=0, tag=any
  dst ip/id=192.168.76.100
, mask=255.255.255.255, port=0, tag=any, dscp=0x0
         input_ifc=dmz, output_ifc=inside
Output Table:
L2 - Output Table:
L2 - Input Table:
Last clearing of hits counters: Never
```
#### <#root>

firepower#

**show asp table classify domain nat-reverse**

Input Table

Output Table: out id=

#### **0x7ff603685350**

, priority=6, domain=nat-reverse, deny=false hits=0, user\_data=0x7ff60314dbf0, cs\_id=0x0, use\_real\_addr, flags=0x0, protocol=0 src ip/id=0.0.0.0, mask=0.0.0.0, port=0, tag=any

**dst ip/id=192.168.75.14**

```
, mask=255.255.255.255, port=0, tag=any, dscp=0x0
         input_ifc=dmz, output_ifc=inside
```
out id=

**0x7ff603638470**

, priority=6, domain=nat-reverse, deny=false hits=0, user\_data=0x7ff602be3f80, cs\_id=0x0, use\_real\_addr, flags=0x0, protocol=0

**src ip/id=192.168.75.14**

, mask=255.255.255.255, port=0, tag=any dst ip/id=0.0.0.0, mask=0.0.0.0, port=0, tag=any, dscp=0x0 input\_ifc=inside, output\_ifc=dmz

L2 - Output Table:

- L2 Input Table:
- Last clearing of hits counters: Never

啟用含有FTD上追蹤詳細資訊的擷取,並從主機B ping主機A,如下圖所示。

<#root>

firepower#

**capture DMZ interface dmz trace detail match ip host 192.168.76.14 host 192.168.76.100**

firepower#

**capture INSIDE interface inside trace detail match ip host 192.168.76.14 host 192.168.75.14**

## C:\Users\cisco>ping 192.168.76.100

Pinging 192.168.76.100 with 32 bytes of data: Reply from 192.168.76.100: bytes=32 time=3ms IIL=128 Reply from 192.168.76.100: bytes=32 time=1ms ITL=128 Reply from 192.168.76.100: bytes=32 time=1ms IIL=128 Reply from 192.168.76.100: bytes=32 time=1ms ITL=128

```
Ping statistics for 192.168.76.100:
     Packets: Sent = 4, Received = 4, Lost = 0 (0x \text{ loss}),
Approximate round trip times in milli-seconds:<br>Minimum = 1ms, Maximum = 3ms, Average = 1ms
```

```
C:\llsers\cisco>
```
命中計數在ASP表中:

<#root>

firepower#

**show asp table classify domain nat**

Input Table

```
in id=0x7ff6036a9f50, priority=6, domain=nat, deny=false
         hits=0, user_data=0x7ff60314dbf0, cs_id=0x0, flags=0x0, protocol=0
         src ip/id=192.168.75.14, mask=255.255.255.255, port=0, tag=any
         dst ip/id=0.0.0.0, mask=0.0.0.0, port=0, tag=any, dscp=0x0
         input_ifc=inside, output_ifc=dmz
```
in id=

**0x7ff603696860**

, priority=6, domain=nat, deny=false

**hits=4**

```
, user_data=0x7ff602be3f80, cs_id=0x0, flags=0x0, protocol=0
        src ip/id=0.0.0.0, mask=0.0.0.0, port=0, tag=any
        dst ip/id=192.168.76.100, mask=255.255.255.255, port=0, tag=any, dscp=0x0
        input_ifc=dmz, output_ifc=inside
```
<#root>

firepower#

**show asp table classify domain nat-reverse**

Input Table

Output Table: out id=

**0x7ff603685350**

, priority=6, domain=nat-reverse, deny=false

#### **hits=4**

, user\_data=0x7ff60314dbf0, cs\_id=0x0, use\_real\_addr, flags=0x0, protocol=0 src ip/id=0.0.0.0, mask=0.0.0.0, port=0, tag=any dst ip/id=192.168.75.14, mask=255.255.255.255, port=0, tag=any, dscp=0x0 input\_ifc=dmz, output\_ifc=inside out id=0x7ff603638470, priority=6, domain=nat-reverse, deny=false hits=0, user\_data=0x7ff602be3f80, cs\_id=0x0, use\_real\_addr, flags=0x0, protocol=0 src ip/id=192.168.75.14, mask=255.255.255.255, port=0, tag=any dst ip/id=0.0.0.0, mask=0.0.0.0, port=0, tag=any, dscp=0x0 input\_ifc=inside, output\_ifc=dmz

### 資料包捕獲顯示:

#### <#root>

firepower#

**show capture DMZ**

8 packets captured 1: 17:38:26.324812 192.168.76.14 > 192.168.76.100: icmp: echo request 2: 17:38:26.326505 192.168.76.100 > 192.168.76.14: icmp: echo reply 3: 17:38:27.317991 192.168.76.14 > 192.168.76.100: icmp: echo request 4: 17:38:27.319456 192.168.76.100 > 192.168.76.14: icmp: echo reply 5: 17:38:28.316344 192.168.76.14 > 192.168.76.100: icmp: echo request 6: 17:38:28.317824 192.168.76.100 > 192.168.76.14: icmp: echo reply 7: 17:38:29.330518 192.168.76.14 > 192.168.76.100: icmp: echo request 8: 17:38:29.331983 192.168.76.100 > 192.168.76.14: icmp: echo reply 8 packets shown

封包的追蹤(重要點會反白顯示)。

 $\blacklozenge$ 注意:NAT規則的ID及其與ASP表的關聯。

#### <#root>

firepower#

**show capture DMZ packet-number 3 trace detail**

8 packets captured

**3: 17:38:27.317991 000c.2998.3fec d8b1.90b7.32e0 0x0800 Length: 74 192.168.76.14 > 192.168.76.100: icmp: echo request (ttl 128, id 9975)**

Phase: 1 Type: CAPTURE Subtype: Result: ALLOW

```
Config:
Additional Information:
 Forward Flow based lookup yields rule:
 in id=0x7ff602c72be0, priority=13, domain=capture, deny=false
         hits=55, user_data=0x7ff602b74a50, cs_id=0x0, l3_type=0x0
         src mac=0000.0000.0000, mask=0000.0000.0000
         dst mac=0000.0000.0000, mask=0000.0000.0000
         input_ifc=dmz, output_ifc=any
Phase: 2
Type: ACCESS-LIST
Subtype:
Result: ALLOW
Config:
Implicit Rule
Additional Information:
 Forward Flow based lookup yields rule:
 in id=0x7ff603612200, priority=1, domain=permit, deny=false
         hits=1, user_data=0x0, cs_id=0x0, l3_type=0x8
         src mac=0000.0000.0000, mask=0000.0000.0000
         dst mac=0000.0000.0000, mask=0100.0000.0000
         input_ifc=dmz, output_ifc=any
Phase: 3
Type: UN-NAT
Subtype: static
Result: ALLOW
Config:
nat (inside,dmz) source static Host-A Host-B
Additional Information:
NAT divert to egress interface inside
Untranslate 192.168.76.100/0 to 192.168.75.14/0
Phase: 4
Type: ACCESS-LIST
Subtype: log
Result: ALLOW
Config:
access-group CSM_FW_ACL_ global
access-list CSM_FW_ACL_ advanced permit ip host 192.168.76.14 host 192.168.75.14 rule-id 268434440
access-list CSM_FW_ACL_ remark rule-id 268434440: ACCESS POLICY: FTD5506-1 - Mandatory/2
access-list CSM_FW_ACL_ remark rule-id 268434440: L4 RULE: Host-B to Host-A
Additional Information:
 This packet will be sent to snort for additional processing where a verdict will be reached
 Forward Flow based lookup yields rule:
  in id=0x7ff602b72610, priority=12, domain=permit, deny=false
         hits=1, user_data=0x7ff5fa9d0180, cs_id=0x0, use_real_addr, flags=0x0, protocol=0
         src ip/id=192.168.76.14, mask=255.255.255.255, port=0, tag=any, ifc=any
dst ip/id=192.168.75.14
, mask=255.255.255.255, port=0, tag=any, ifc=any, vlan=0, dscp=0x0
         input_ifc=any, output_ifc=any
Phase: 5
Type: CONN-SETTINGS
Subtype:
Result: ALLOW
Config:
class-map class-default
```

```
 match any
policy-map global_policy
 class class-default
 set connection advanced-options UM STATIC TCP MAP
service-policy global_policy global
Additional Information:
  Forward Flow based lookup yields rule:
  in id=0x7ff60367cf80, priority=7, domain=conn-set, deny=false
         hits=1, user_data=0x7ff603677080, cs_id=0x0, use_real_addr, flags=0x0, protocol=0
         src ip/id=0.0.0.0, mask=0.0.0.0, port=0, tag=any
        dst ip/id=0.0.0.0, mask=0.0.0.0, port=0, tag=any, dscp=0x0
         input_ifc=dmz, output_ifc=any
Phase: 6
Type: NAT
Subtype:
Result: ALLOW
Config:
nat (inside,dmz) source static Host-A Host-B
Additional Information:
Static translate 192.168.76.14/1 to 192.168.76.14/1
 Forward Flow based lookup yields rule:
 in
id=0x7ff603696860
, priority=6, domain=nat, deny=false
hits=1
, user_data=0x7ff602be3f80, cs_id=0x0, flags=0x0, protocol=0
         src ip/id=0.0.0.0, mask=0.0.0.0, port=0, tag=any
         dst ip/id=192.168.76.100, mask=255.255.255.255, port=0, tag=any, dscp=0x0
         input_ifc=dmz, output_ifc=inside
Phase: 7
Type: NAT
Subtype: per-session
Result: ALLOW
Config:
Additional Information:
 Forward Flow based lookup yields rule:
 in id=0x7ff602220020, priority=0, domain=nat-per-session, deny=true
         hits=2, user_data=0x0, cs_id=0x0, reverse, use_real_addr, flags=0x0, protocol=0
         src ip/id=0.0.0.0, mask=0.0.0.0, port=0, tag=any
         dst ip/id=0.0.0.0, mask=0.0.0.0, port=0, tag=any, dscp=0x0
         input_ifc=any, output_ifc=any
Phase: 8
Type: IP-OPTIONS
Subtype:
Result: ALLOW
Config:
Additional Information:
 Forward Flow based lookup yields rule:
  in id=0x7ff6035c0af0, priority=0, domain=inspect-ip-options, deny=true
         hits=1, user_data=0x0, cs_id=0x0, reverse, flags=0x0, protocol=0
         src ip/id=0.0.0.0, mask=0.0.0.0, port=0, tag=any
         dst ip/id=0.0.0.0, mask=0.0.0.0, port=0, tag=any, dscp=0x0
         input_ifc=dmz, output_ifc=any
```
Type: INSPECT Subtype: np-inspect Result: ALLOW Config: class-map inspection\_default match default-inspection-traffic policy-map global\_policy class inspection\_default inspect icmp service-policy global\_policy global Additional Information: Forward Flow based lookup yields rule: in id=0x7ff602b5f020, priority=70, domain=inspect-icmp, deny=false hits=2, user\_data=0x7ff602be7460, cs\_id=0x0, use\_real\_addr, flags=0x0, protocol=1 src ip/id=0.0.0.0, mask=0.0.0.0, icmp-type=0, tag=any dst ip/id=0.0.0.0, mask=0.0.0.0, icmp-code=0, tag=any, dscp=0x0 input\_ifc=dmz, output\_ifc=any Phase: 10 Type: INSPECT Subtype: np-inspect Result: ALLOW Config: Additional Information: Forward Flow based lookup yields rule: in id=0x7ff602b3a6d0, priority=70, domain=inspect-icmp-error, deny=false hits=2, user\_data=0x7ff603672ec0, cs\_id=0x0, use\_real\_addr, flags=0x0, protocol=1 src ip/id=0.0.0.0, mask=0.0.0.0, icmp-type=0, tag=any dst ip/id=0.0.0.0, mask=0.0.0.0, icmp-code=0, tag=any, dscp=0x0 input\_ifc=dmz, output\_ifc=any Phase: 11 Type: NAT Subtype: rpf-check Result: ALLOW Config: nat (inside,dmz) source static Host-A Host-B Additional Information: Forward Flow based lookup yields rule: out **id=0x7ff603685350** , priority=6, domain=nat-reverse, deny=false **hits=2** , user\_data=0x7ff60314dbf0, cs\_id=0x0, use\_real\_addr, flags=0x0, protocol=0 src ip/id=0.0.0.0, mask=0.0.0.0, port=0, tag=any dst ip/id=192.168.75.14, mask=255.255.255.255, port=0, tag=any, dscp=0x0 input\_ifc=dmz, output\_ifc=inside Phase: 12 Type: NAT Subtype: per-session Result: ALLOW Config: Additional Information: Reverse Flow based lookup yields rule: in id=0x7ff602220020, priority=0, domain=nat-per-session, deny=true hits=4, user\_data=0x0, cs\_id=0x0, reverse, use\_real\_addr, flags=0x0, protocol=0 src ip/id=0.0.0.0, mask=0.0.0.0, port=0, tag=any

dst  $ip/id=0.0.0.0$ . mask=0.0.0.0, port=0, tag=any, dscp=0x0 input\_ifc=any, output\_ifc=any Phase: 13 Type: IP-OPTIONS Subtype: Result: ALLOW Config: Additional Information: Reverse Flow based lookup yields rule: in id=0x7ff602c56d10, priority=0, domain=inspect-ip-options, deny=true hits=2, user data=0x0, cs id=0x0, reverse, flags=0x0, protocol=0 src ip/id=0.0.0.0, mask=0.0.0.0, port=0, tag=any dst ip/id=0.0.0.0, mask=0.0.0.0, port=0, tag=any, dscp=0x0 input\_ifc=inside, output\_ifc=any Phase: 14 Type: FLOW-CREATION Subtype: Result: ALLOW Config: Additional Information: New flow created with id 5084, packet dispatched to next module Module information for forward flow ... snp\_fp\_inspect\_ip\_options snp\_fp\_snort snp\_fp\_inspect\_icmp snp\_fp\_translate snp\_fp\_adjacency snp\_fp\_fragment snp\_ifc\_stat Module information for reverse flow ... snp\_fp\_inspect\_ip\_options snp\_fp\_translate snp\_fp\_inspect\_icmp snp\_fp\_snort snp\_fp\_adjacency snp\_fp\_fragment snp\_ifc\_stat Phase: 15 Type: EXTERNAL-INSPECT Subtype: Result: ALLOW Config: Additional Information: Application: 'SNORT Inspect' Phase: 16 Type: SNORT Subtype: Result: ALLOW Config: Additional Information: Snort Verdict: (pass-packet) allow this packet Phase: 17 Type: ROUTE-LOOKUP Subtype: Resolve Egress Interface Result: ALLOW Config: Additional Information:

**found next-hop 192.168.75.14 using egress ifc inside**

Phase: 18 Type: ADJACENCY-LOOKUP Subtype: next-hop and adjacency Result: ALLOW Config: Additional Information: adjacency Active next-hop mac address 000c.2930.2b78 hits 140694538708414 Phase: 19 Type: CAPTURE Subtype: Result: ALLOW Config: Additional Information: Forward Flow based lookup yields rule: out id=0x7ff6036a94e0, priority=13, domain=capture, deny=false hits=14, user\_data=0x7ff6024aff90, cs\_id=0x0, l3\_type=0x0 src mac=0000.0000.0000, mask=0000.0000.0000 dst mac=0000.0000.0000, mask=0000.0000.0000 input\_ifc=inside, output\_ifc=any Result: input-interface: inside input-status: up input-line-status: up output-interface: inside output-status: up output-line-status: up Action: allow 1 packet shown

## 任務2.在FTD上設定連線埠位址翻譯(PAT)

根據以下要求配置NAT:

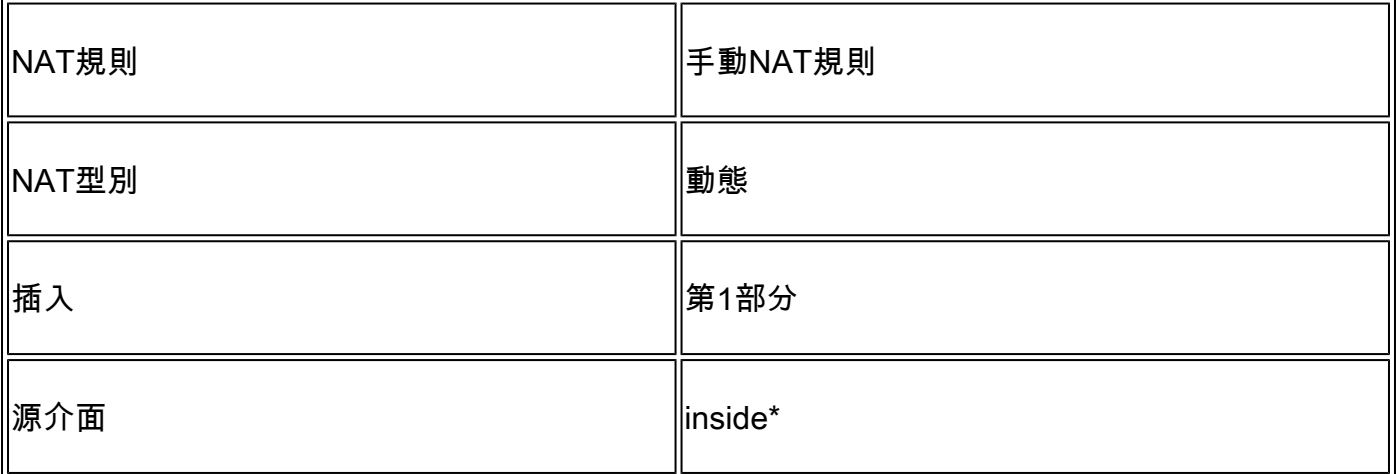

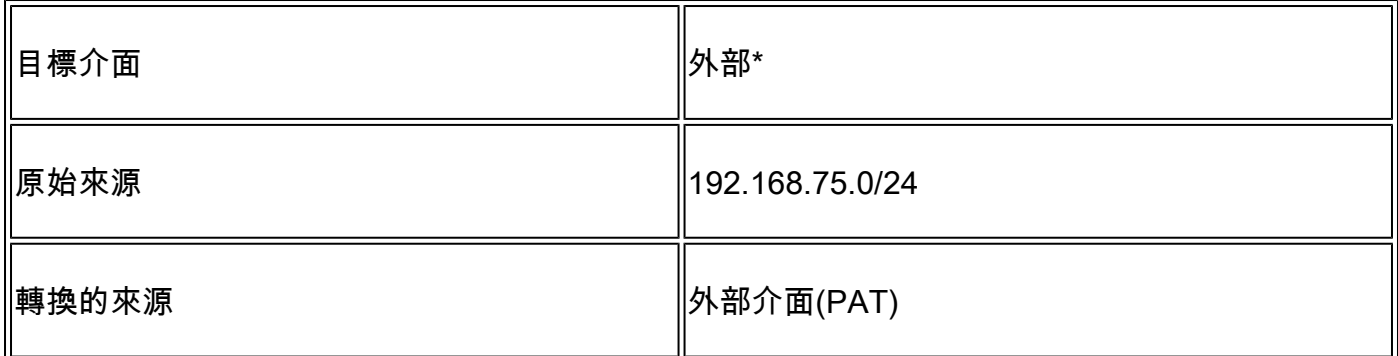

## \* 對NAT規則使用安全區域

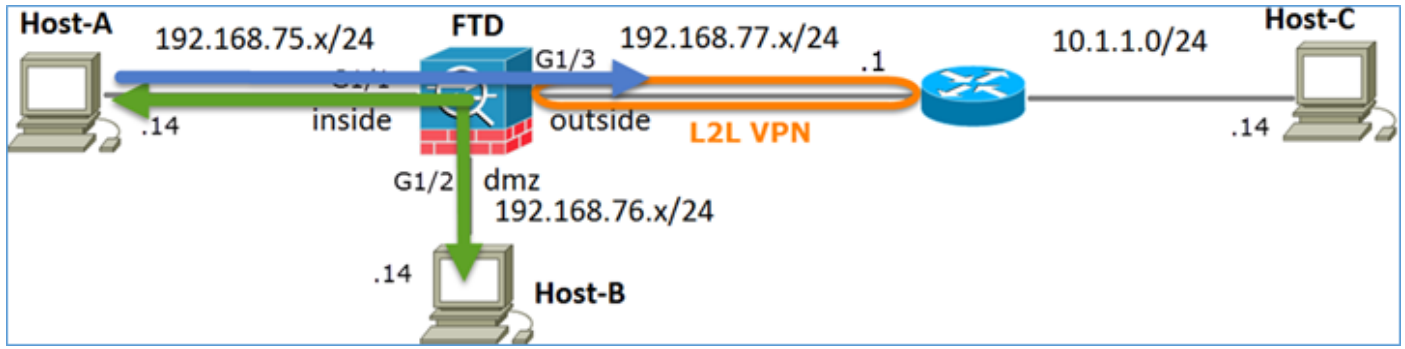

# 靜態Nat

PAT

# 解決方案:

步驟 1.增加第二個NAT規則並根據任務要求進行配置,如圖所示。

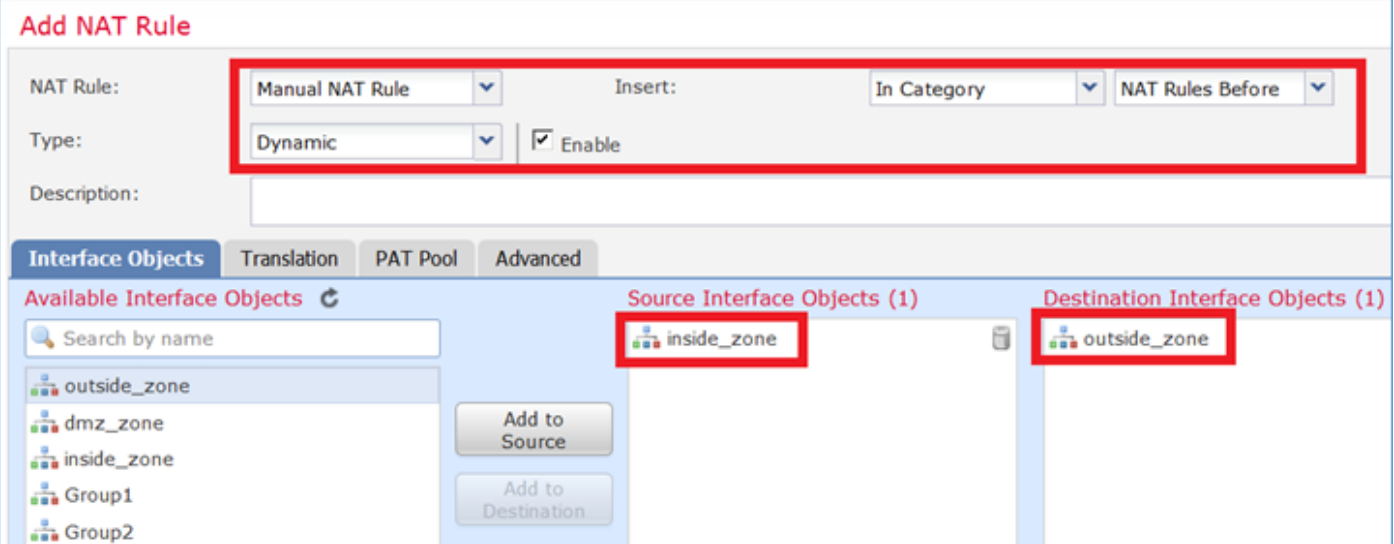

步驟 2.如下圖所示,PAT是如何配置的。

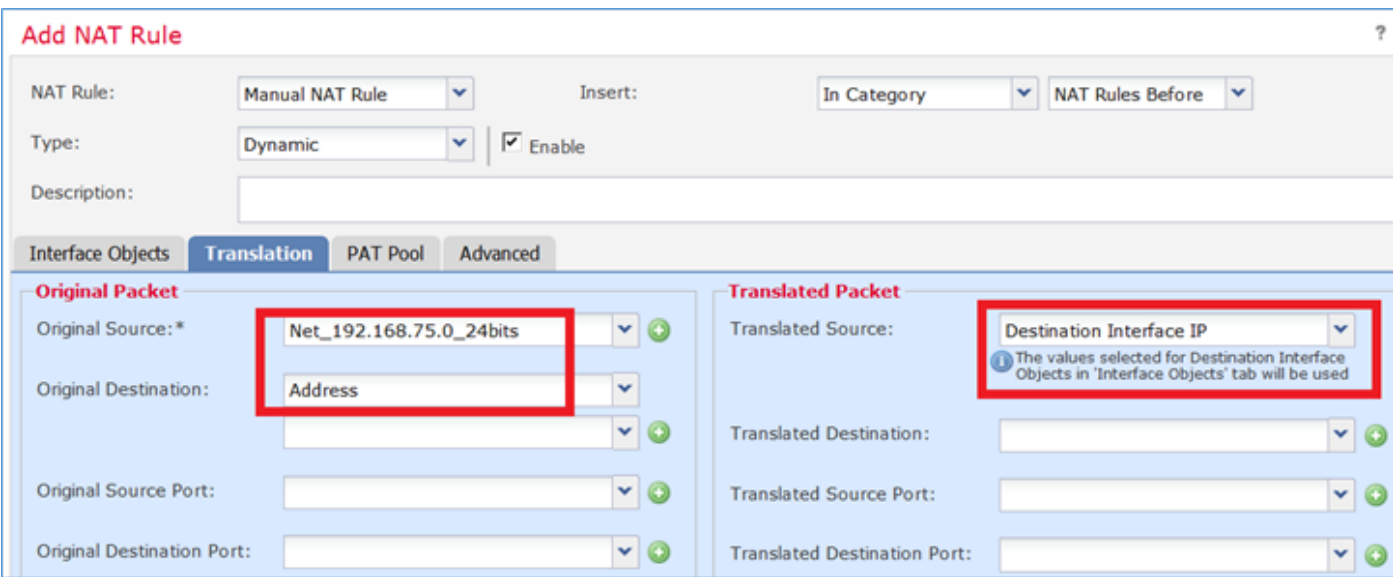

## 步驟 3.結果如下圖所示。

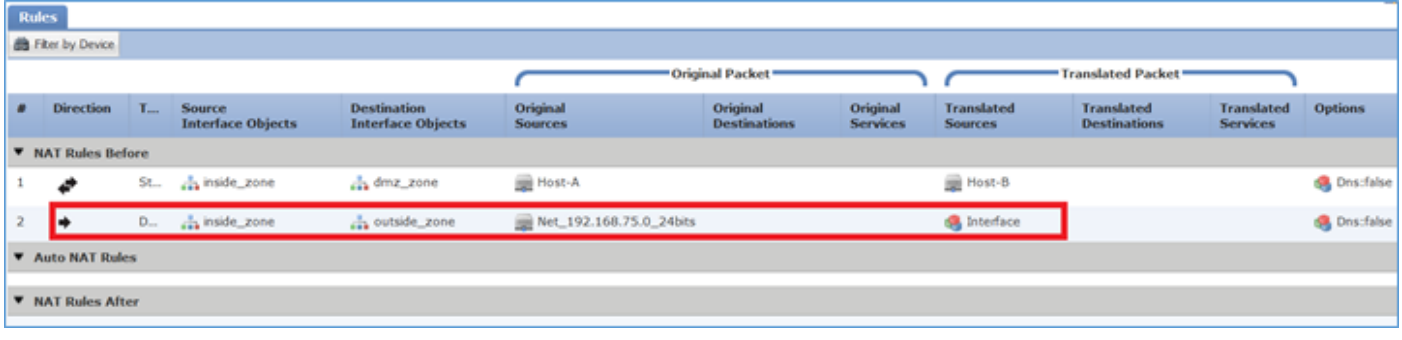

步驟 4.在本實驗的其餘部分,配置訪問控制策略以允許所有流量通過。

驗證:

NAT配置:

### <#root>

firepower#

**show nat**

```
Manual NAT Policies (Section 1)
1 (inside) to (dmz) source static Host-A Host-B
     translate_hits = 26, untranslate_hits = 26
2 (inside) to (outside) source dynamic Net_192.168.75.0_24bits interface
    translate_hits = 0, untranslate_hits = 0
```
### 在LINA CLI中注意新專案:

### <#root>

firepower#

**show xlate**

```
3 in use, 19 most used
Flags: D - DNS, e - extended, I - identity, i - dynamic, r - portmap,
        s - static, T - twice, N - net-to-net
NAT from inside:192.168.75.14 to dmz:192.168.76.100
     flags sT idle 1:15:14 timeout 0:00:00
NAT from dmz:0.0.0.0/0 to inside:0.0.0.0/0
     flags sIT idle 1:15:14 timeout 0:00:00
NAT from outside:0.0.0.0/0 to inside:0.0.0.0/0
```
 **flags sIT idle 0:04:02 timeout 0:00:00**

在內部和外部介面上啟用捕獲。在內部捕獲時,啟用跟蹤:

<#root>

firepower#

**capture CAPI trace interface inside match ip host 192.168.75.14 host 192.168.77.1**

firepower#

**capture CAPO interface outside match ip any host 192.168.77.1**

從Host-A (192.168.75.14)對IP 192.168.77.1執行ping操作,如下圖所示。

### C:\Windows\sustem32>ping\_192.168.77.1

```
Pinging 192.168.77.1 with 32 bytes of data:
Reply from 192.168.77.1: bytes=32 time=1ms TTL=255
Reply from 192.168.22.1: bytes=32 time=1ms IIL=255
Reply from 192.168.77.1: bytes=32 time=1ms TTL=255
Reply from 192.168.77.1: bytes=32 time=1ms IIL=255
Ping statistics for 192.168.77.1:<br>|   Packets: Sent = 4, Received = 4, Lost = 0 (0% loss),
Approximate round trip times in milli-seconds:
    Minimum = 1ms, Maximum = 1ms, Average = 1ms
```
在LINA擷取中,您可以看到PAT翻譯:

<#root>

firepower#

**show cap CAPI**

8 packets captured 1: 18:54:43.658001

**192.168.75.14 > 192.168.77.1**

: icmp: echo request

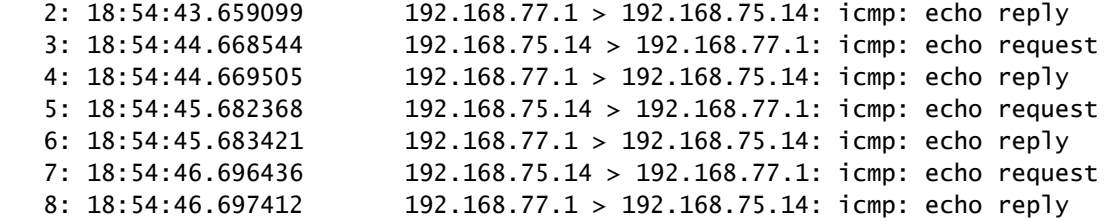

#### <#root>

firepower#

#### **show cap CAPO**

8 packets captured 1: 18:54:43.658672

**192.168.77.6 > 192.168.77.1**

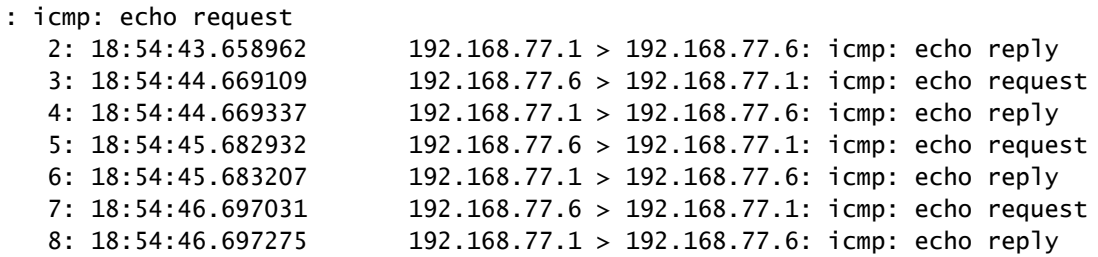

突出顯示重要部分的資料包的跟蹤:

### <#root>

firepower#

**show cap CAPI packet-number 1 trace**

8 packets captured

 **1: 18:54:43.658001 192.168.75.14 > 192.168.77.1: icmp: echo request**

Phase: 1 Type: CAPTURE Subtype: Result: ALLOW Config: Additional Information: MAC Access list

Phase: 2 Type: ACCESS-LIST Subtype: Result: ALLOW Config: Implicit Rule Additional Information: MAC Access list

Phase: 3 Type: ROUTE-LOOKUP Subtype: Resolve Egress Interface Result: ALLOW Config: Additional Information: **found next-hop 192.168.77.1 using egress ifc outside** Phase: 4 Type: ACCESS-LIST Subtype: log Result: ALLOW Config: access-group CSM\_FW\_ACL\_ global access-list CSM\_FW\_ACL\_ advanced permit ip any any rule-id 268434434 access-list CSM\_FW\_ACL\_ remark rule-id 268434434: ACCESS POLICY: FTD5506-1 - Default/1 access-list CSM\_FW\_ACL\_ remark rule-id 268434434: L4 RULE: DEFAULT ACTION RULE Additional Information: This packet will be sent to snort for additional processing where a verdict will be reached Phase: 5 Type: CONN-SETTINGS Subtype: Result: ALLOW Config: class-map class-default match any policy-map global\_policy class class-default set connection advanced-options UM\_STATIC\_TCP\_MAP service-policy global\_policy global Additional Information: **Phase: 6 Type: NAT Subtype: Result: ALLOW Config: nat (inside,outside) source dynamic Net\_192.168.75.0\_24bits interface Additional Information: Dynamic translate 192.168.75.14/1 to 192.168.77.6/1** Phase: 7 Type: NAT Subtype: per-session Result: ALLOW Config: Additional Information: Phase: 8 Type: IP-OPTIONS Subtype: Result: ALLOW Config: Additional Information: Phase: 9 Type: INSPECT Subtype: np-inspect Result: ALLOW

Config: class-map inspection\_default match default-inspection-traffic policy-map global\_policy class inspection\_default inspect icmp service-policy global\_policy global Additional Information: Phase: 10 Type: INSPECT Subtype: np-inspect Result: ALLOW Config: Additional Information: Phase: 11 Type: NAT Subtype: rpf-check Result: ALLOW Config: nat (inside,outside) source dynamic Net\_192.168.75.0\_24bits interface Additional Information: Phase: 12 Type: NAT Subtype: per-session Result: ALLOW Config: Additional Information: Phase: 13 Type: IP-OPTIONS Subtype: Result: ALLOW Config: Additional Information: Phase: 14 Type: FLOW-CREATION Subtype: Result: ALLOW Config: Additional Information: New flow created with id 6981, packet dispatched to next module Phase: 15 Type: EXTERNAL-INSPECT Subtype: Result: ALLOW Config: Additional Information: Application: 'SNORT Inspect' Phase: 16 Type: SNORT Subtype: Result: ALLOW Config: Additional Information: Snort Verdict: (pass-packet) allow this packet

Phase: 17 Type: ROUTE-LOOKUP Subtype: Resolve Egress Interface Result: ALLOW Config: Additional Information: found next-hop 192.168.77.1 using egress ifc outside Phase: 18 Type: ADJACENCY-LOOKUP Subtype: next-hop and adjacency Result: ALLOW Config: Additional Information: adjacency Active next-hop mac address c84c.758d.4980 hits 140694538709114 Phase: 19 Type: CAPTURE Subtype: Result: ALLOW Config: Additional Information: MAC Access list Result: input-interface: outside input-status: up input-line-status: up output-interface: outside output-status: up output-line-status: up Action: allow 1 packet shown 動態xlate已建立(請注意ri標誌): <#root> firepower# **show xlate** 4 in use, 19 most used Flags: D - DNS, e - extended, I - identity, **i - dynamic, r - portmap,** s - static, T - twice, N - net-to-net NAT from inside:192.168.75.14 to dmz:192.168.76.100 flags sT idle 1:16:47 timeout 0:00:00 NAT from dmz:0.0.0.0/0 to inside:0.0.0.0/0 flags sIT idle 1:16:47 timeout 0:00:00 NAT from outside:0.0.0.0/0 to inside:0.0.0.0/0 flags sIT idle 0:05:35 timeout 0:00:00

**ICMP PAT from inside:192.168.75.14/1 to outside:192.168.77.6/1 flags ri idle 0:00:30 timeout 0:00:30**

#### <#root>

firepower#

**show log**

May 31 2016 18:54:43: %ASA-7-609001: Built local-host inside:192.168.75.14

May 31 2016 18:54:43: %ASA-6-305011: Built dynamic ICMP translation from inside:192.168.75.14/1 to outs:

May 31 2016 18:54:43: %ASA-7-609001: Built local-host outside:192.168.77.1 May 31 2016 18:54:43: %ASA-6-302020: Built inbound ICMP connection for faddr 192.168.75.14/1 gaddr 192. May 31 2016 18:54:43: %ASA-6-302021: Teardown ICMP connection for faddr 192.168.75.14/1 gaddr 192.168.7 May 31 2016 18:54:43: %ASA-7-609002: Teardown local-host outside:192.168.77.1 duration 0:00:00

May 31 2016 18:55:17: %ASA-6-305012: Teardown dynamic ICMP translation from inside:192.168.75.14/1 to out

#### NAT部分:

#### <#root>

firepower#

#### **show nat**

```
Manual NAT Policies (Section 1)
1 (inside) to (dmz) source static Host-A Host-B
     translate_hits = 26, untranslate_hits = 26
```
**2 (inside) to (outside) source dynamic Net\_192.168.75.0\_24bits interface translate\_hits = 94, untranslate\_hits = 138**

ASP表格顯示:

<#root>

firepower#

**show asp table classify domain nat**

Input Table

in id=0x7ff6036a9f50, priority=6, domain=nat, deny=false hits=0, user\_data=0x7ff60314dbf0, cs\_id=0x0, flags=0x0, protocol=0 src ip/id=192.168.75.14, mask=255.255.255.255, port=0, tag=any dst ip/id=0.0.0.0, mask=0.0.0.0, port=0, tag=any, dscp=0x0 input\_ifc=inside, output\_ifc=dmz in id=0x7ff603696860, priority=6, domain=nat, deny=false hits=4, user\_data=0x7ff602be3f80, cs\_id=0x0, flags=0x0, protocol=0 src ip/id=0.0.0.0, mask=0.0.0.0, port=0, tag=any

```
 dst ip/id=192.168.76.100, mask=255.255.255.255, port=0, tag=any, dscp=0x0
 input_ifc=dmz, output_ifc=inside
```

```
in id=0x7ff602c75f00, priority=6, domain=nat, deny=false
```

```
hits=94, user data=0x7ff6036609a0, cs id=0x0, flags=0x0, protocol=0
         src ip/id=192.168.75.0, mask=255.255.255.0, port=0, tag=any
         dst ip/id=0.0.0.0, mask=0.0.0.0, port=0, tag=any, dscp=0x0
         input_ifc=inside, output_ifc=outside
in id=0x7ff603681fb0, priority=6, domain=nat, deny=false
         hits=276, user_data=0x7ff60249f370, cs_id=0x0, flags=0x0, protocol=0
         src ip/id=0.0.0.0, mask=0.0.0.0, port=0, tag=any
         dst ip/id=192.168.77.6, mask=255.255.255.255, port=0, tag=any, dscp=0x0
         input_ifc=outside, output_ifc=inside
```
<#root>

firepower# **show asp table classify domain nat-reverse** Input Table Output Table: out id=0x7ff603685350, priority=6, domain=nat-reverse, deny=false hits=4, user\_data=0x7ff60314dbf0, cs\_id=0x0, use\_real\_addr, flags=0x0, protocol=0 src ip/id=0.0.0.0, mask=0.0.0.0, port=0, tag=any dst ip/id=192.168.75.14, mask=255.255.255.255, port=0, tag=any, dscp=0x0 input\_ifc=dmz, output\_ifc=inside out id=0x7ff603638470, priority=6, domain=nat-reverse, deny=false hits=0, user\_data=0x7ff602be3f80, cs\_id=0x0, use\_real\_addr, flags=0x0, protocol=0 src ip/id=192.168.75.14, mask=255.255.255.255, port=0, tag=any dst ip/id=0.0.0.0, mask=0.0.0.0, port=0, tag=any, dscp=0x0 input\_ifc=inside, output\_ifc=dmz out id=0x7ff60361bda0, priority=6, domain=nat-reverse, deny=false hits=138, user\_data=0x7ff6036609a0, cs\_id=0x0, use\_real\_addr, flags=0x0, protocol=0 src ip/id=0.0.0.0, mask=0.0.0.0, port=0, tag=any dst ip/id=192.168.75.0, mask=255.255.255.0, port=0, tag=any, dscp=0x0 input\_ifc=outside, output\_ifc=inside out id=0x7ff60361c180, priority=6, domain=nat-reverse, deny=false hits=94, user\_data=0x7ff60249f370, cs\_id=0x0, use\_real\_addr, flags=0x0, protocol=0 src ip/id=192.168.75.0, mask=255.255.255.0, port=0, tag=any dst ip/id=0.0.0.0, mask=0.0.0.0, port=0, tag=any, dscp=0x0 input\_ifc=inside, output\_ifc=outside

# 任務3.在FTD上設定NAT豁免

根據以下要求配置NAT:

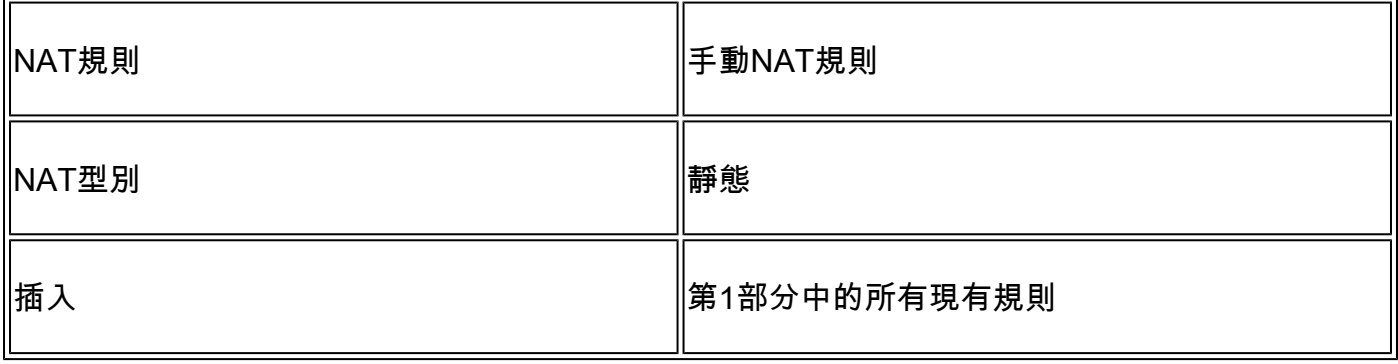

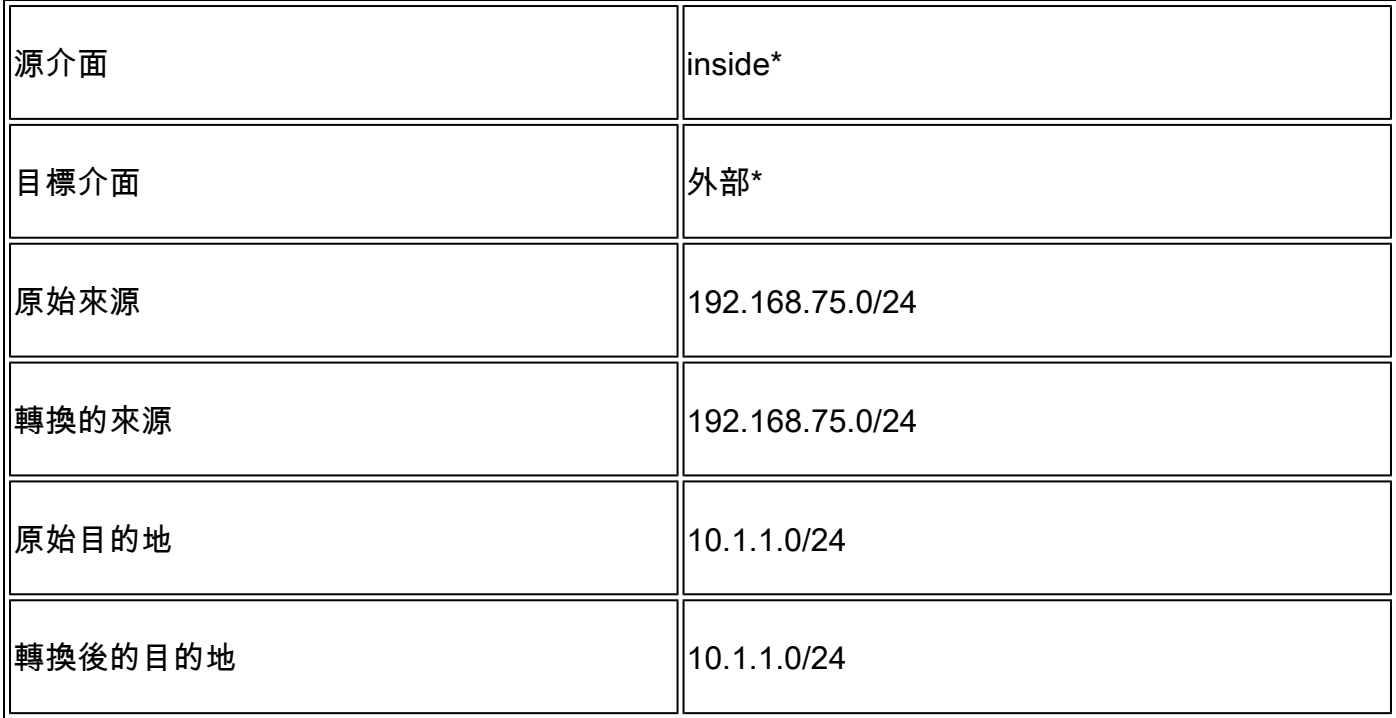

## \* 對NAT規則使用安全區域

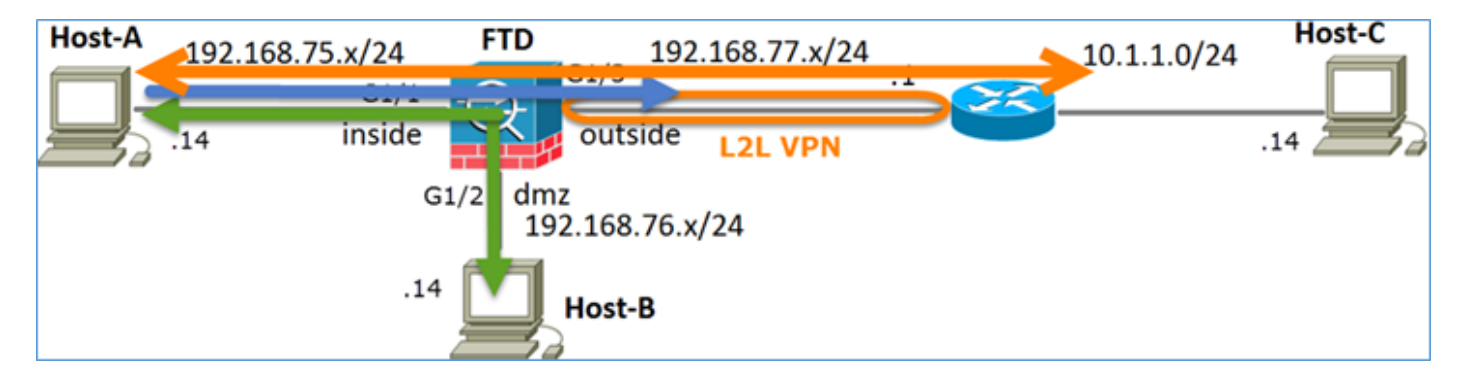

### 靜態Nat

PAT

NAT免除

解決方案:

步驟 1.增加第三個NAT規則並根據任務要求進行配置,如圖所示。

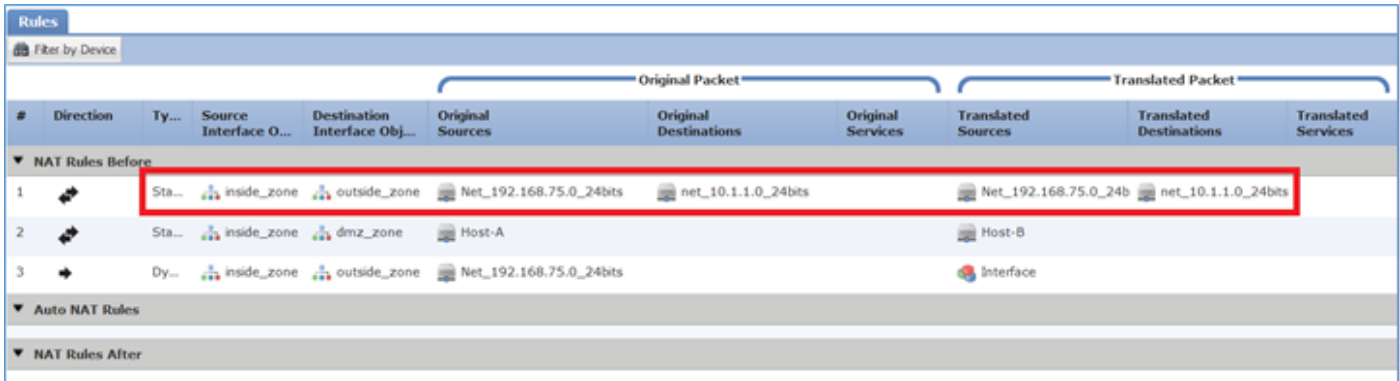

注意:對於身份NAT規則(如您增加的規則),您可以更改輸出介面的確定方式並使用常規路 由查詢(如圖所示)。

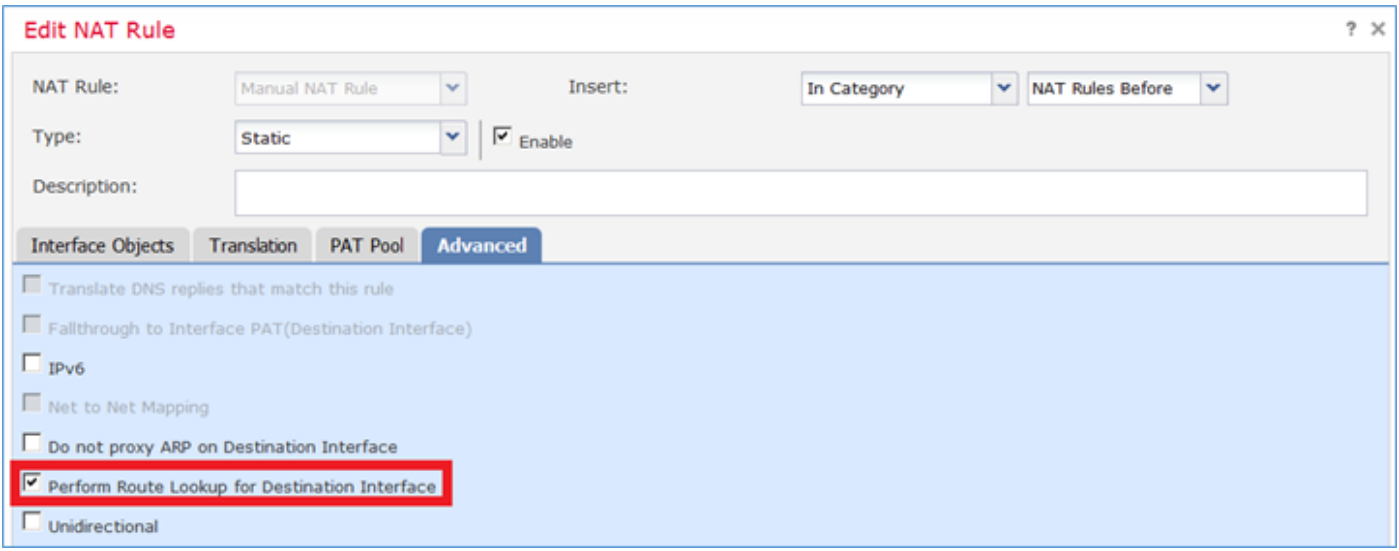

### 驗證:

#### <#root>

firepower#

#### **show run nat**

nat (inside, outside) source static Net\_192.168.75.0\_24bits Net\_192.168.75.0\_24bits destination static ne

nat (inside,dmz) source static Host-A Host-B nat (inside,outside) source dynamic Net\_192.168.75.0\_24bits interface

#### <#root>

firepower#

**show nat**

Manual NAT Policies (Section 1)

- 1 (inside) to (outside) source static Net\_192.168.75.0\_24bits Net\_192.168.75.0\_24bits destination stat:  **translate\_hits = 0, untranslate\_hits = 0**
- 2 (inside) to (dmz) source static Host-A Host-B translate\_hits = 26, untranslate\_hits = 26 3 (inside) to (outside) source dynamic Net\_192.168.75.0\_24bits interface
	- translate\_hits = 96, untranslate\_hits = 138

對源自內部網路的非VPN流量運行Packet Tracer。PAT規則按預期使用:

#### <#root>

firepower# **packet-tracer input inside tcp 192.168.75.14 1111 192.168.77.1 80** Phase: 1 Type: CAPTURE Subtype: Result: ALLOW Config: Additional Information: MAC Access list Phase: 2 Type: ACCESS-LIST Subtype: Result: ALLOW Config: Implicit Rule Additional Information: MAC Access list Phase: 3 Type: ROUTE-LOOKUP Subtype: Resolve Egress Interface Result: ALLOW Config: Additional Information: found next-hop 192.168.77.1 using egress ifc outside Phase: 4 Type: ACCESS-LIST Subtype: log Result: ALLOW Config: access-group CSM\_FW\_ACL\_ global access-list CSM\_FW\_ACL\_ advanced permit ip any any rule-id 268434434 access-list CSM\_FW\_ACL\_ remark rule-id 268434434: ACCESS POLICY: FTD5506-1 - Default/1 access-list CSM\_FW\_ACL\_ remark rule-id 268434434: L4 RULE: DEFAULT ACTION RULE Additional Information: This packet will be sent to snort for additional processing where a verdict will be reached Phase: 5 Type: CONN-SETTINGS Subtype: Result: ALLOW Config: class-map class-default match any policy-map global\_policy class class-default set connection advanced-options UM\_STATIC\_TCP\_MAP service-policy global\_policy global Additional Information: **Phase: 6 Type: NAT Subtype: Result: ALLOW Config: nat (inside,outside) source dynamic Net\_192.168.75.0\_24bits interface Additional Information:**

Dynamic translate 192.168.75.14/1111 to 192.168.77.6/1111 Phase: 7 Type: NAT Subtype: per-session Result: ALLOW Config: Additional Information: Phase: 8 Type: IP-OPTIONS Subtype: Result: ALLOW Config: Additional Information: Phase: 9 Type: NAT Subtype: rpf-check Result: ALLOW Config: nat (inside,outside) source dynamic Net\_192.168.75.0\_24bits interface Additional Information: Phase: 10 Type: NAT Subtype: per-session Result: ALLOW Config: Additional Information: Phase: 11 Type: IP-OPTIONS Subtype: Result: ALLOW Config: Additional Information: Phase: 12 Type: FLOW-CREATION Subtype: Result: ALLOW Config: Additional Information: New flow created with id 7227, packet dispatched to next module Result: input-interface: inside input-status: up input-line-status: up output-interface: outside output-status: up output-line-status: up

對必須透過VPN隧道的流量運行Packet Tracer(由於第一次嘗試會開啟VPN隧道,請運行兩次)。

 $\blacklozenge$  註:您必須選擇NAT免除規則。

Action: allow

第一次Packet Tracer嘗試:

<#root> firepower# **packet-tracer input inside tcp 192.168.75.14 1111 10.1.1.1 80** Phase: 1 Type: CAPTURE Subtype: Result: ALLOW Config: Additional Information: MAC Access list Phase: 2 Type: ACCESS-LIST Subtype: Result: ALLOW Config: Implicit Rule Additional Information: MAC Access list **Phase: 3 Type: UN-NAT Subtype: static Result: ALLOW Config:** nat (inside,outside) source static Net\_192.168.75.0\_24bits Net\_192.168.75.0\_24bits destination static ne **Additional Information: NAT divert to egress interface outside Untranslate 10.1.1.1/80 to 10.1.1.1/80** Phase: 4 Type: ACCESS-LIST Subtype: log Result: ALLOW Config: access-group CSM\_FW\_ACL\_ global access-list CSM\_FW\_ACL\_ advanced permit ip any any rule-id 268434434 access-list CSM\_FW\_ACL\_ remark rule-id 268434434: ACCESS POLICY: FTD5506-1 - Default/1 access-list CSM\_FW\_ACL\_ remark rule-id 268434434: L4 RULE: DEFAULT ACTION RULE Additional Information: This packet will be sent to snort for additional processing where a verdict will be reached Phase: 5 Type: CONN-SETTINGS Subtype: Result: ALLOW Config: class-map class-default match any policy-map global\_policy class class-default set connection advanced-options UM\_STATIC\_TCP\_MAP service-policy global\_policy global

#### Additional Information:

**Phase: 6 Type: NAT Subtype: Result: ALLOW Config:** nat (inside,outside) source static Net\_192.168.75.0\_24bits Net\_192.168.75.0\_24bits destination static ne **Additional Information: Static translate 192.168.75.14/1111 to 192.168.75.14/1111** Phase: 7 Type: NAT Subtype: per-session Result: ALLOW Config: Additional Information: Phase: 8 Type: IP-OPTIONS Subtype: Result: ALLOW Config: Additional Information: **Phase: 9 Type: VPN Subtype: encrypt Result: DROP Config: Additional Information:** Result: input-interface: inside input-status: up input-line-status: up output-interface: outside output-status: up output-line-status: up Action: drop Drop-reason: (acl-drop) Flow is denied by configured rule

### 第二次Packet Tracer嘗試:

### <#root>

firepower#

**packet-tracer input inside tcp 192.168.75.14 1111 10.1.1.1 80**

Phase: 1 Type: CAPTURE Subtype: Result: ALLOW Config:

Additional Information: MAC Access list Phase: 2 Type: ACCESS-LIST Subtype: Result: ALLOW Config: Implicit Rule Additional Information: MAC Access list **Phase: 3 Type: UN-NAT Subtype: static Result: ALLOW Config:** nat (inside,outside) source static Net\_192.168.75.0\_24bits Net\_192.168.75.0\_24bits destination static ne **Additional Information: NAT divert to egress interface outside Untranslate 10.1.1.1/80 to 10.1.1.1/80** Phase: 4 Type: ACCESS-LIST Subtype: log Result: ALLOW Config: access-group CSM\_FW\_ACL\_ global access-list CSM\_FW\_ACL\_ advanced permit ip any any rule-id 268434434 access-list CSM\_FW\_ACL\_ remark rule-id 268434434: ACCESS POLICY: FTD5506-1 - Default/1 access-list CSM\_FW\_ACL\_ remark rule-id 268434434: L4 RULE: DEFAULT ACTION RULE Additional Information: This packet will be sent to snort for additional processing where a verdict will be reached Phase: 5 Type: CONN-SETTINGS Subtype: Result: ALLOW Config: class-map class-default match any policy-map global\_policy class class-default set connection advanced-options UM\_STATIC\_TCP\_MAP service-policy global\_policy global Additional Information: **Phase: 6 Type: NAT Subtype: Result: ALLOW Config:** nat (inside, outside) source static Net\_192.168.75.0\_24bits Net\_192.168.75.0\_24bits destination static ne **Additional Information: Static translate 192.168.75.14/1111 to 192.168.75.14/1111** Phase: 7

Type: NAT Subtype: per-session Result: ALLOW

Config: Additional Information: Phase: 8 Type: IP-OPTIONS Subtype: Result: ALLOW Config: Additional Information: Phase: 9 Type: VPN Subtype: encrypt Result: ALLOW Config: Additional Information: Phase: 10 Type: NAT Subtype: rpf-check Result: ALLOW Config: nat (inside,outside) source static Net\_192.168.75.0\_24bits Net\_192.168.75.0\_24bits destination static n Additional Information: **Phase: 11 Type: VPN Subtype: ipsec-tunnel-flow Result: ALLOW Config: Additional Information:** Phase: 12 Type: NAT Subtype: per-session Result: ALLOW Config: Additional Information: Phase: 13 Type: IP-OPTIONS Subtype: Result: ALLOW Config: Additional Information: Phase: 14 Type: FLOW-CREATION Subtype: Result: ALLOW Config: Additional Information: New flow created with id 7226, packet dispatched to next module Result: input-interface: inside input-status: up input-line-status: up output-interface: outside output-status: up output-line-status: up Action: allow

NAT命中計數驗證:

<#root>

firepower#

**show nat**

```
Manual NAT Policies (Section 1)
1 (inside) to (outside) source static Net_192.168.75.0_24bits Net_192.168.75.0_24bits destination stat
     translate_hits = 9, untranslate_hits = 9
2 (inside) to (dmz) source static Host-A Host-B
     translate_hits = 26, untranslate_hits = 26
3 (inside) to (outside) source dynamic Net_192.168.75.0_24bits interface
    translate_hits = 98, untranslate_hits = 138
```
# 任務4.在FTD上設定物件NAT

根據以下要求配置NAT:

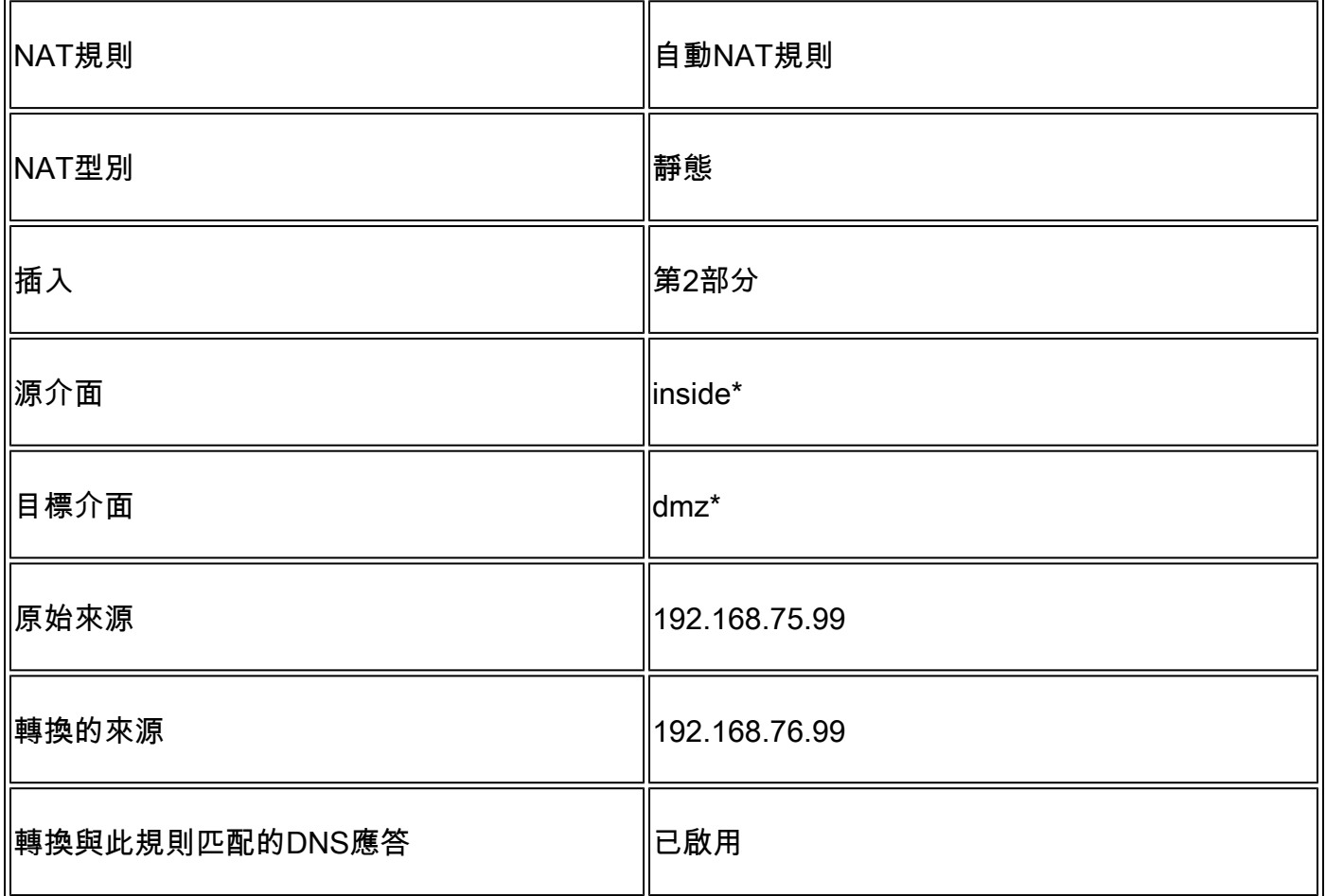

\* 對NAT規則使用安全區域

# 步驟 1.根據任務要求配置規則,如圖所示。

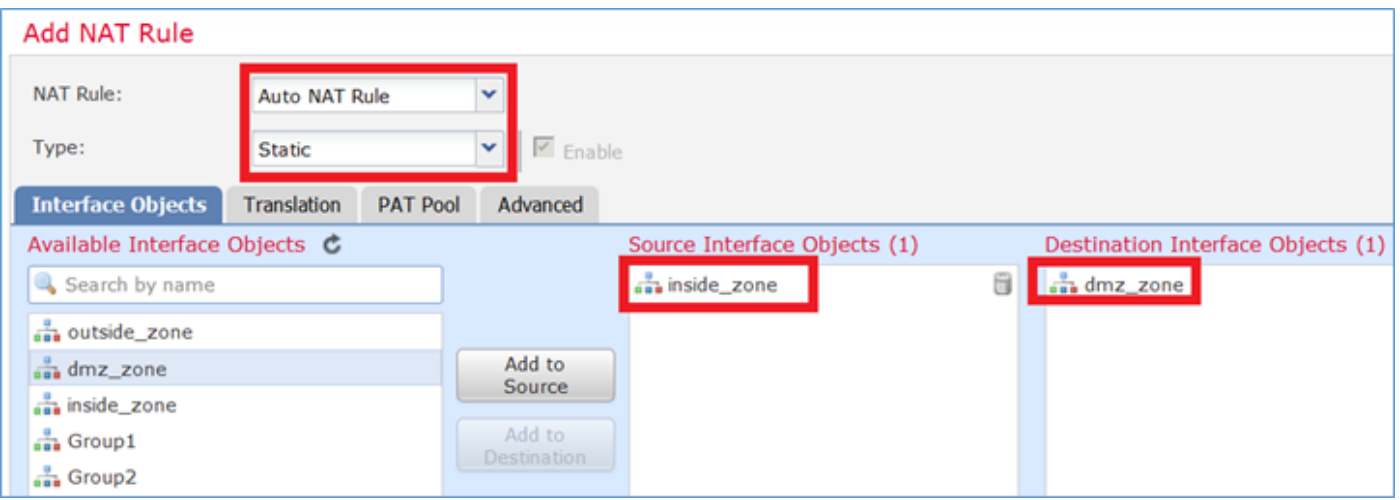

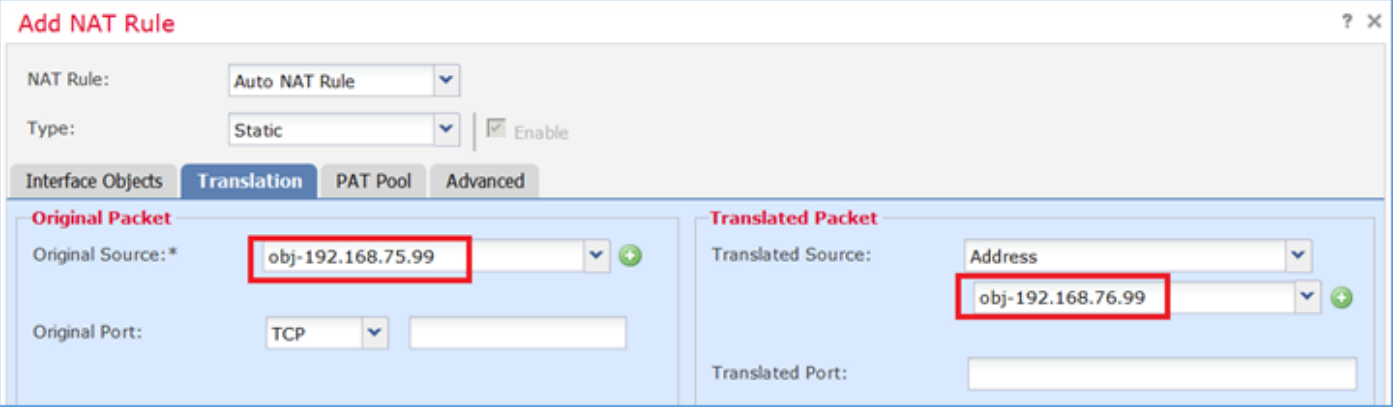

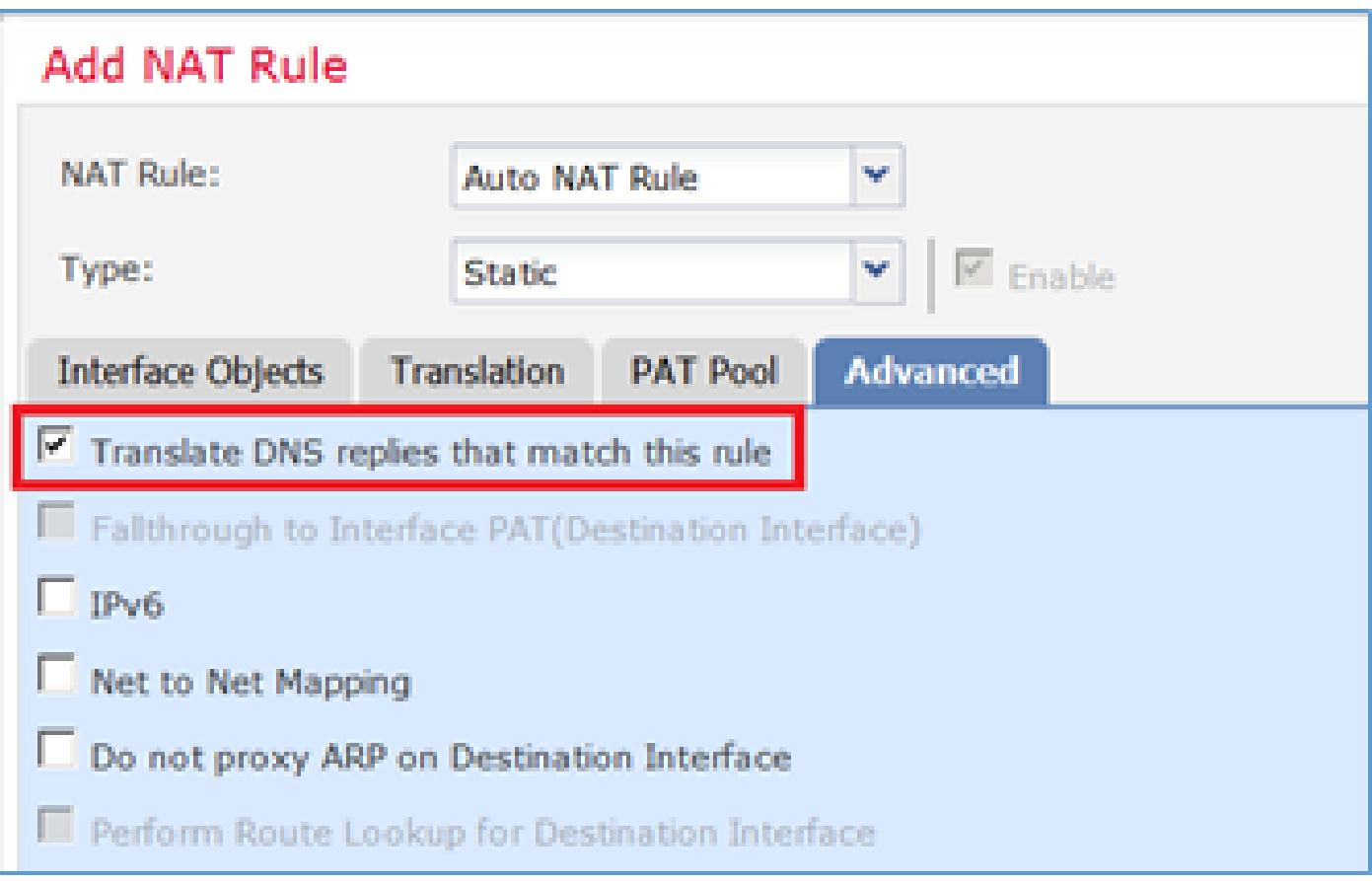

### 步驟 2.結果如下圖所示。

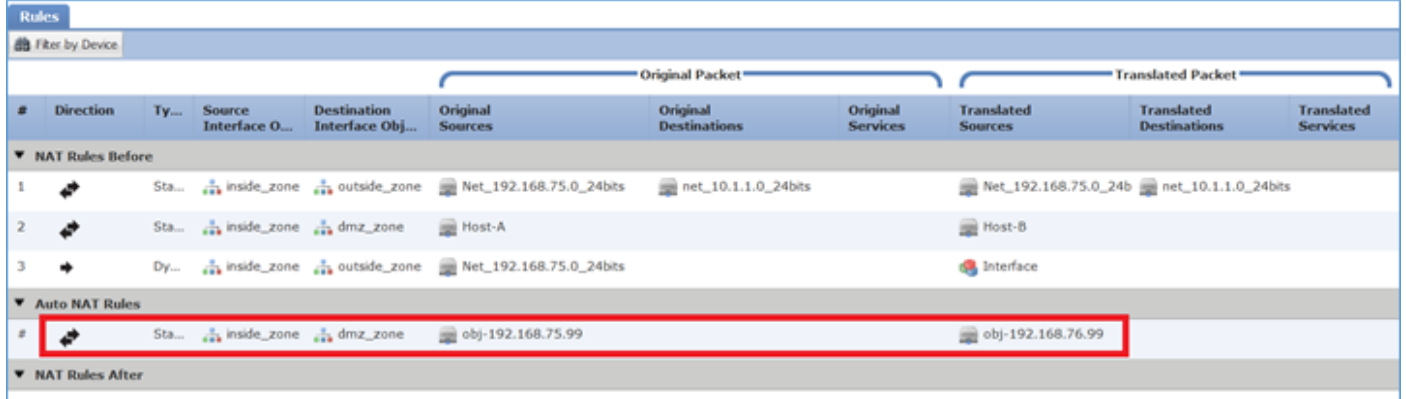

驗證:

### <#root>

firepower#

**show run nat**

```
nat (inside,outside) source static Net_192.168.75.0_24bits Net_192.168.75.0_24bits destination static n
nat (inside,dmz) source static Host-A Host-B
nat (inside,outside) source dynamic Net_192.168.75.0_24bits interface
!
```
**object network obj-192.168.75.99 nat (inside,dmz) static obj-192.168.76.99 dns**

#### <#root>

firepower#

**show nat**

```
Manual NAT Policies (Section 1)
1 (inside) to (outside) source static Net_192.168.75.0_24bits Net_192.168.75.0_24bits destination stat
    translate_hits = 9, untranslate_hits = 92 (inside) to (dmz) source static Host-A Host-B
     translate_hits = 26, untranslate_hits = 26
3 (inside) to (outside) source dynamic Net_192.168.75.0_24bits interface
     translate_hits = 98, untranslate_hits = 138
Auto NAT Policies (Section 2)
1 (inside) to (dmz) source static obj-192.168.75.99 obj-192.168.76.99 dns
     translate_hits = 0, untranslate_hits = 0
```
使用Packet Tracer進行驗證:

#### <#root>

firepower#

**packet-tracer input inside tcp 192.168.75.99 1111 192.168.76.100 80**

Phase: 1 Type: CAPTURE Subtype: Result: ALLOW Config: Additional Information: MAC Access list Phase: 2 Type: ACCESS-LIST Subtype: Result: ALLOW Config: Implicit Rule Additional Information: MAC Access list Phase: 3 Type: ROUTE-LOOKUP Subtype: Resolve Egress Interface Result: ALLOW Config: Additional Information: found next-hop 192.168.76.100 using egress ifc dmz Phase: 4 Type: ACCESS-LIST Subtype: log Result: ALLOW Config: access-group CSM\_FW\_ACL\_ global

access-list CSM\_FW\_ACL\_ advanced permit ip any any rule-id 268434434 access-list CSM\_FW\_ACL\_ remark rule-id 268434434: ACCESS POLICY: FTD5506-1 - Default/1 access-list CSM\_FW\_ACL\_ remark rule-id 268434434: L4 RULE: DEFAULT ACTION RULE Additional Information: This packet will be sent to snort for additional processing where a verdict will be reached Phase: 5 Type: CONN-SETTINGS Subtype: Result: ALLOW Config: class-map class-default match any policy-map global\_policy class class-default set connection advanced-options UM\_STATIC\_TCP\_MAP service-policy global\_policy global Additional Information: **Phase: 6 Type: NAT Subtype: Result: ALLOW Config: object network obj-192.168.75.99 nat (inside,dmz) static obj-192.168.76.99 dns Additional Information: Static translate 192.168.75.99/1111 to 192.168.76.99/1111** Phase: 7 Type: NAT Subtype: per-session Result: ALLOW Config: Additional Information: Phase: 8 Type: IP-OPTIONS Subtype: Result: ALLOW Config: Additional Information: Phase: 9 Type: NAT Subtype: per-session Result: ALLOW Config: Additional Information: Phase: 10 Type: IP-OPTIONS Subtype: Result: ALLOW Config: Additional Information: Phase: 11 Type: FLOW-CREATION Subtype: Result: ALLOW

Config: Additional Information: New flow created with id 7245, packet dispatched to next module Result: input-interface: inside input-status: up input-line-status: up output-interface: dmz output-status: up output-line-status: up Action: allow

# 任務5.在FTD上設定PAT池

### 根據以下要求配置NAT:

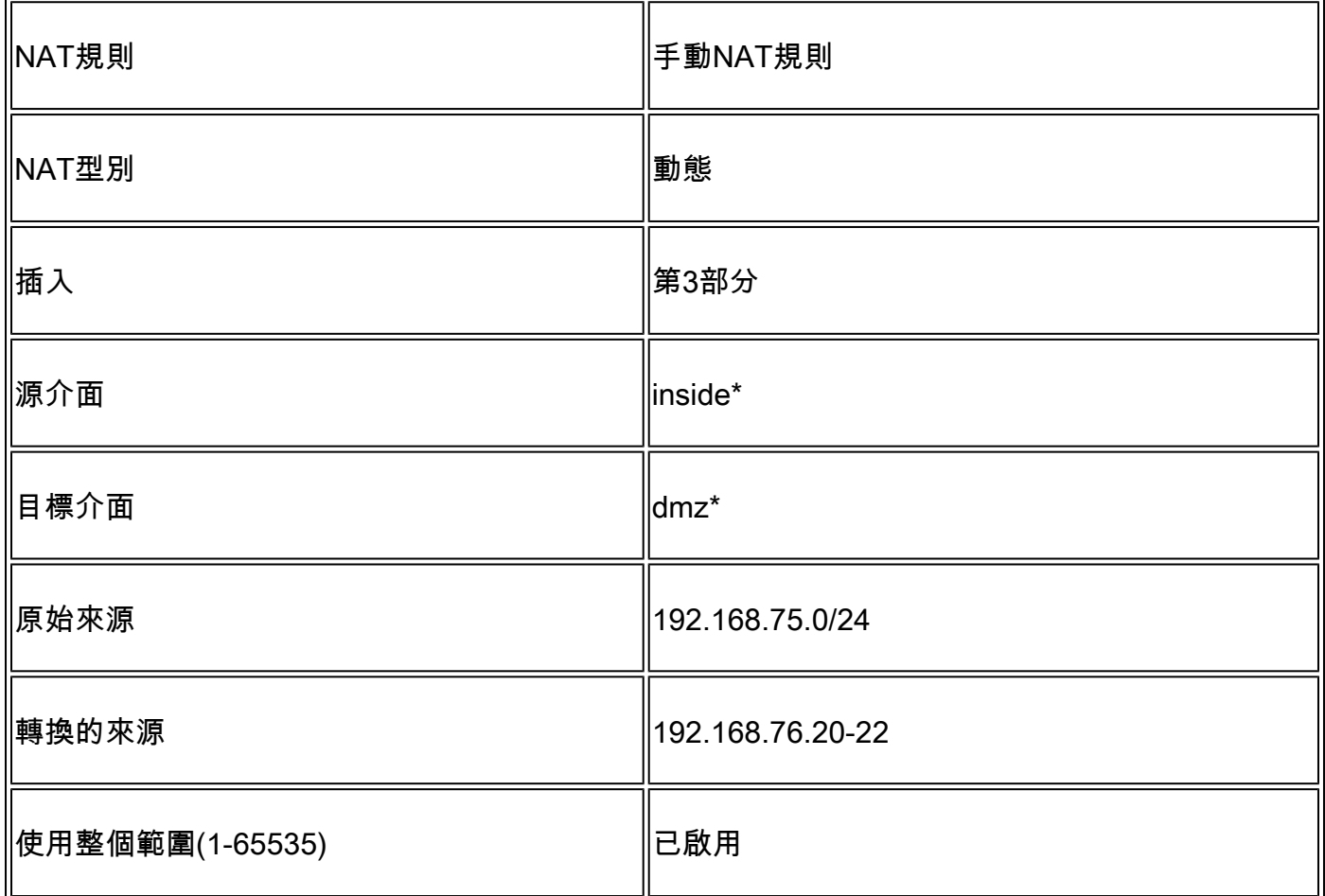

\* 對NAT規則使用安全區域

解決方案:

步驟 1.根據任務要求配置規則,如圖所示。

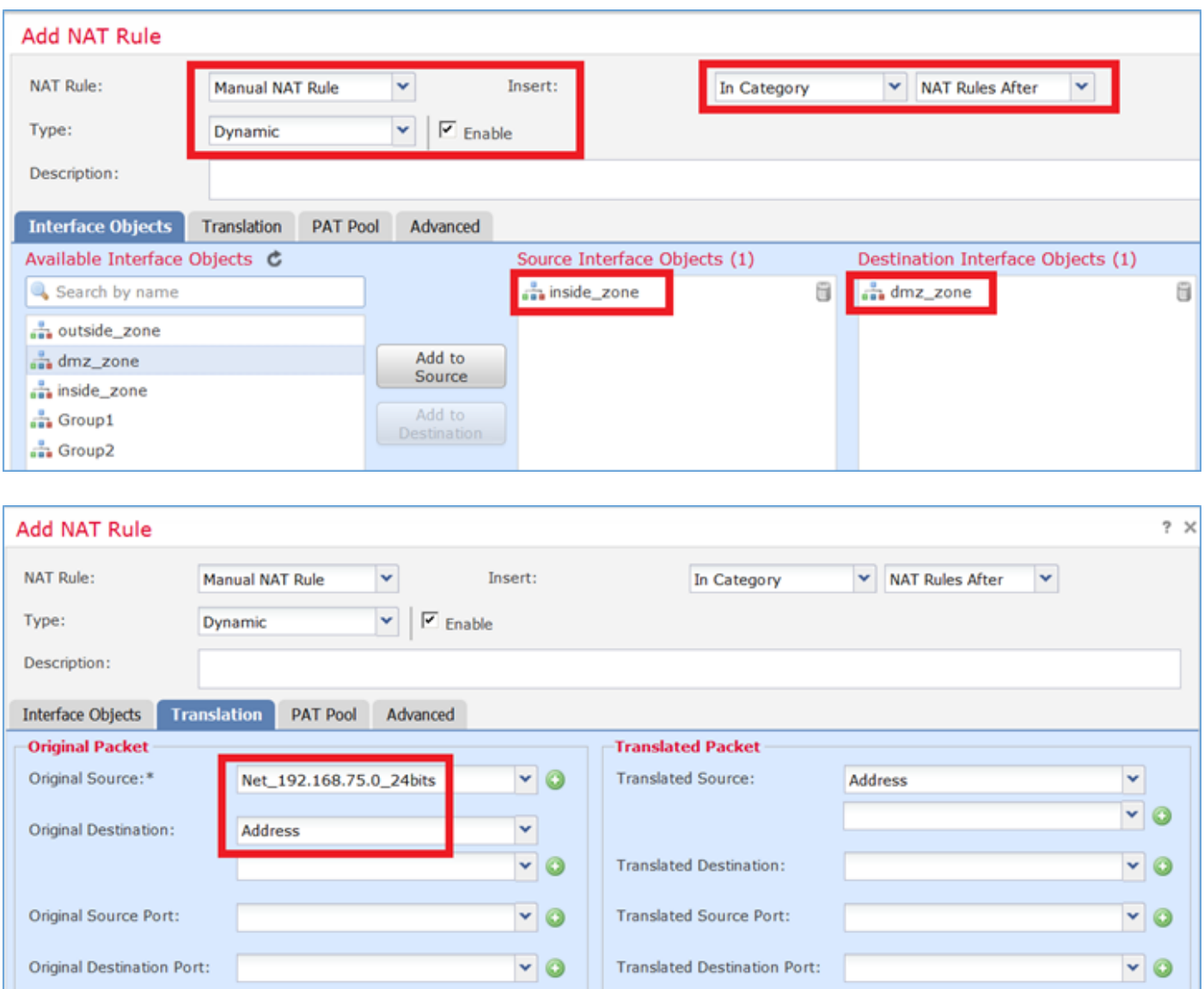

# 步驟 2.啟用平坦埠範圍和包括預留埠,允許使用整個範圍(1-65535),如圖所示。

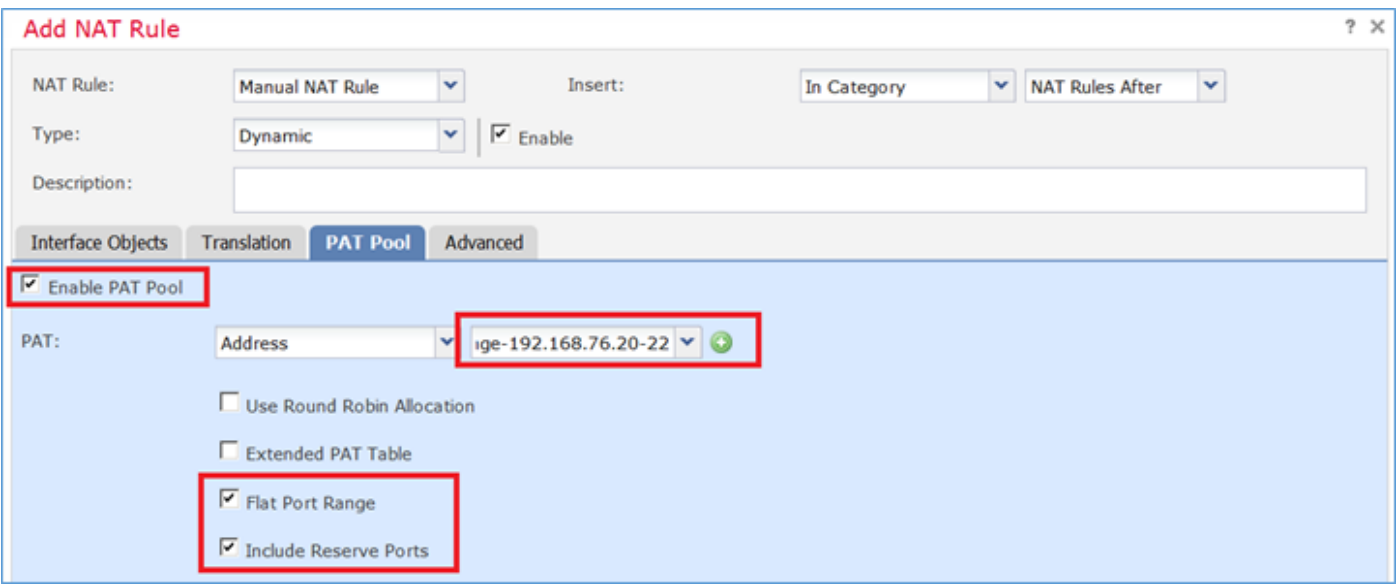

步驟 3.結果如下圖所示。

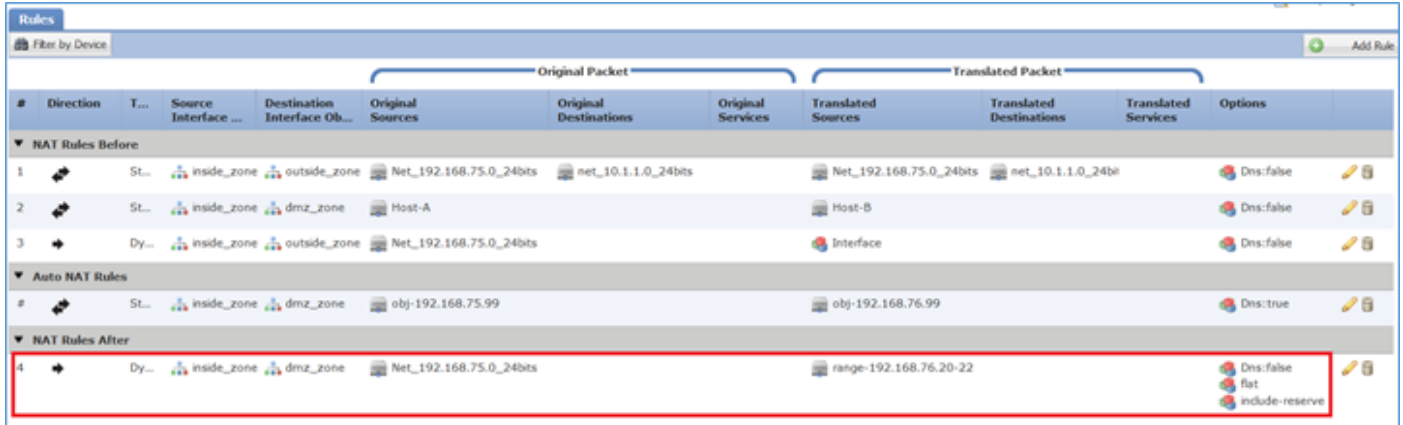

### 驗證:

#### <#root>

firepower#

**show run nat**

nat (inside,outside) source static Net\_192.168.75.0\_24bits Net\_192.168.75.0\_24bits destination static n nat (inside,dmz) source static Host-A Host-B nat (inside,outside) source dynamic Net\_192.168.75.0\_24bits interface ! object network obj-192.168.75.99 nat (inside,dmz) static obj-192.168.76.99 dns ! nat (inside,dmz) after-auto source dynamic Net\_192.168.75.0\_24bits pat-pool range-192.168.76.20-22 flat

### 規則在第3部分:

#### <#root>

firepower#

**show nat**

```
Manual NAT Policies (Section 1)
1 (inside) to (outside) source static Net_192.168.75.0_24bits Net_192.168.75.0_24bits destination stat
    translate_hits = 9, untranslate_hits = 92 (inside) to (dmz) source static Host-A Host-B
     translate_hits = 26, untranslate_hits = 26
3 (inside) to (outside) source dynamic Net_192.168.75.0_24bits interface
    translate_hits = 98, untranslate_hits = 138Auto NAT Policies (Section 2)
1 (inside) to (dmz) source static obj-192.168.75.99 obj-192.168.76.99 dns
    translate_hits = 1, untranslate_hits = 0Manual NAT Policies (Section 3)
1 (inside) to (dmz) source dynamic Net_192.168.75.0_24bits pat-pool range-192.168.76.20-22 flat include-
     translate_hits = 0, untranslate_hits = 0
```
Packet Tracer驗證:

<#root>

firepower# **packet-tracer input inside icmp 192.168.75.15 8 0 192.168.76.5** Phase: 1 Type: CAPTURE Subtype: Result: ALLOW Config: Additional Information: MAC Access list Phase: 2 Type: ACCESS-LIST Subtype: Result: ALLOW Config: Implicit Rule Additional Information: MAC Access list Phase: 3 Type: ROUTE-LOOKUP Subtype: Resolve Egress Interface Result: ALLOW Config: Additional Information: found next-hop 192.168.76.5 using egress ifc dmz Phase: 4 Type: ACCESS-LIST Subtype: log Result: ALLOW Config: access-group CSM\_FW\_ACL\_ global access-list CSM\_FW\_ACL\_ advanced permit ip any any rule-id 268434434 access-list CSM\_FW\_ACL\_ remark rule-id 268434434: ACCESS POLICY: FTD5506-1 - Default/1 access-list CSM\_FW\_ACL\_ remark rule-id 268434434: L4 RULE: DEFAULT ACTION RULE Additional Information: This packet will be sent to snort for additional processing where a verdict will be reached Phase: 5 Type: CONN-SETTINGS Subtype: Result: ALLOW Config: class-map class-default match any policy-map global\_policy class class-default set connection advanced-options UM\_STATIC\_TCP\_MAP service-policy global\_policy global Additional Information:

**Phase: 6 Type: NAT Subtype: Result: ALLOW Config:** nat (inside,dmz) after-auto source dynamic Net\_192.168.75.0\_24bits pat-pool range-192.168.76.20-22 flat **Additional Information: Dynamic translate 192.168.75.15/0 to 192.168.76.20/11654** Phase: 7 Type: NAT Subtype: per-session Result: ALLOW Config: Additional Information: Phase: 8 Type: IP-OPTIONS Subtype: Result: ALLOW Config: Additional Information: Phase: 9 Type: INSPECT Subtype: np-inspect Result: ALLOW Config: class-map inspection\_default match default-inspection-traffic policy-map global\_policy class inspection\_default inspect icmp service-policy global\_policy global Additional Information: Phase: 10 Type: INSPECT Subtype: np-inspect Result: ALLOW Config: Additional Information: Phase: 11 Type: NAT Subtype: rpf-check Result: ALLOW Config: nat (inside,dmz) after-auto source dynamic Net\_192.168.75.0\_24bits pat-pool range-192.168.76.20-22 flat Additional Information: Phase: 12 Type: NAT Subtype: per-session Result: ALLOW Config: Additional Information: Phase: 13 Type: IP-OPTIONS Subtype: Result: ALLOW Config:

Additional Information:

Phase: 14 Type: FLOW-CREATION Subtype: Result: ALLOW Config: Additional Information: New flow created with id 7289, packet dispatched to next module Result: input-interface: inside input-status: up input-line-status: up

output-interface: dmz output-status: up output-line-status: up Action: allow

# 驗證

使用本節內容,確認您的組態是否正常運作。

驗證已在個別任務小節中說明。

# 疑難排解

本節提供的資訊可用於對組態進行疑難排解。

打開FMC上的高級故障排除頁,運行Packet Tracer,然後運行show nat pool命令。

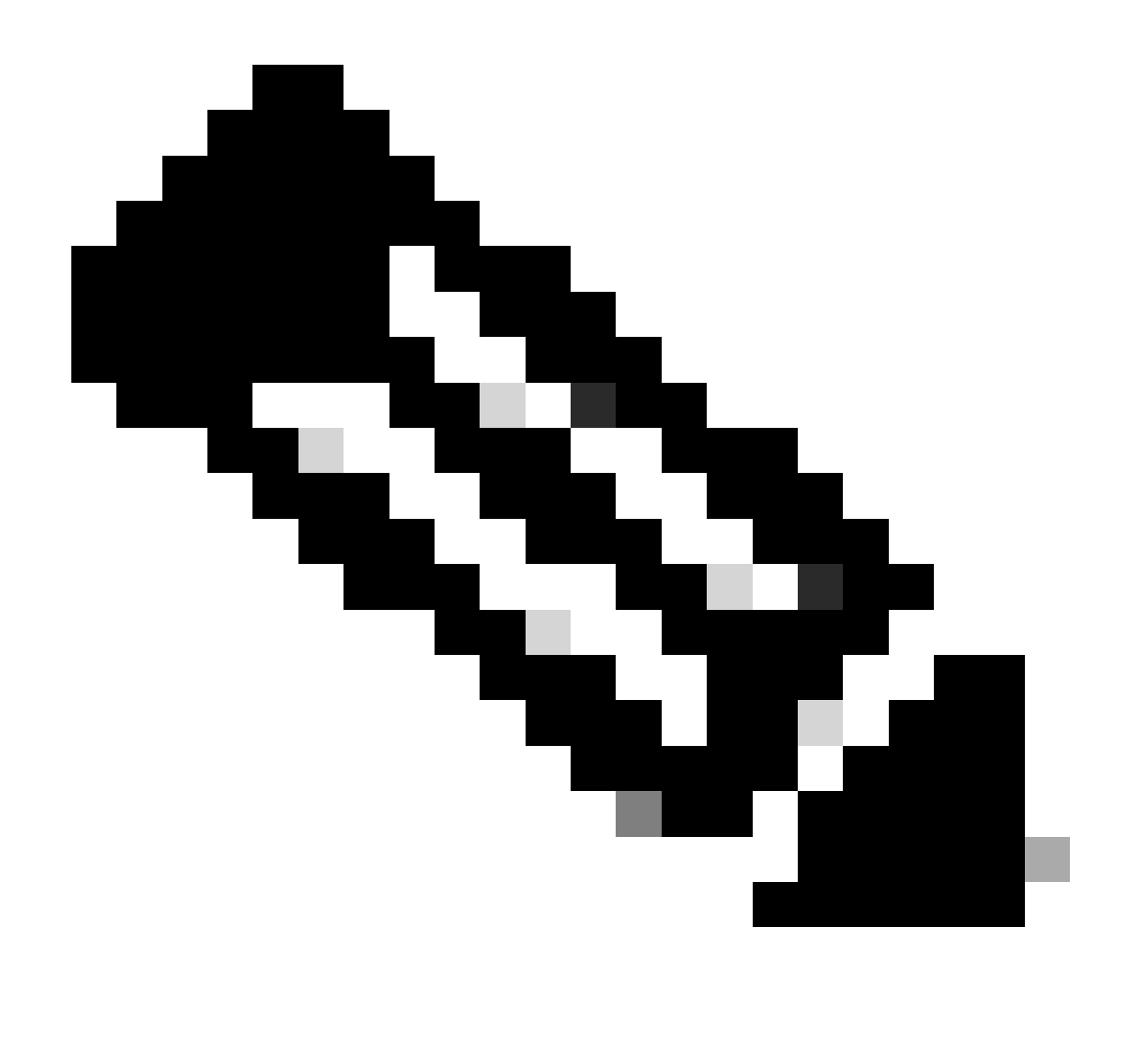

### 附註:使用整個範圍的專案,如下圖所示。

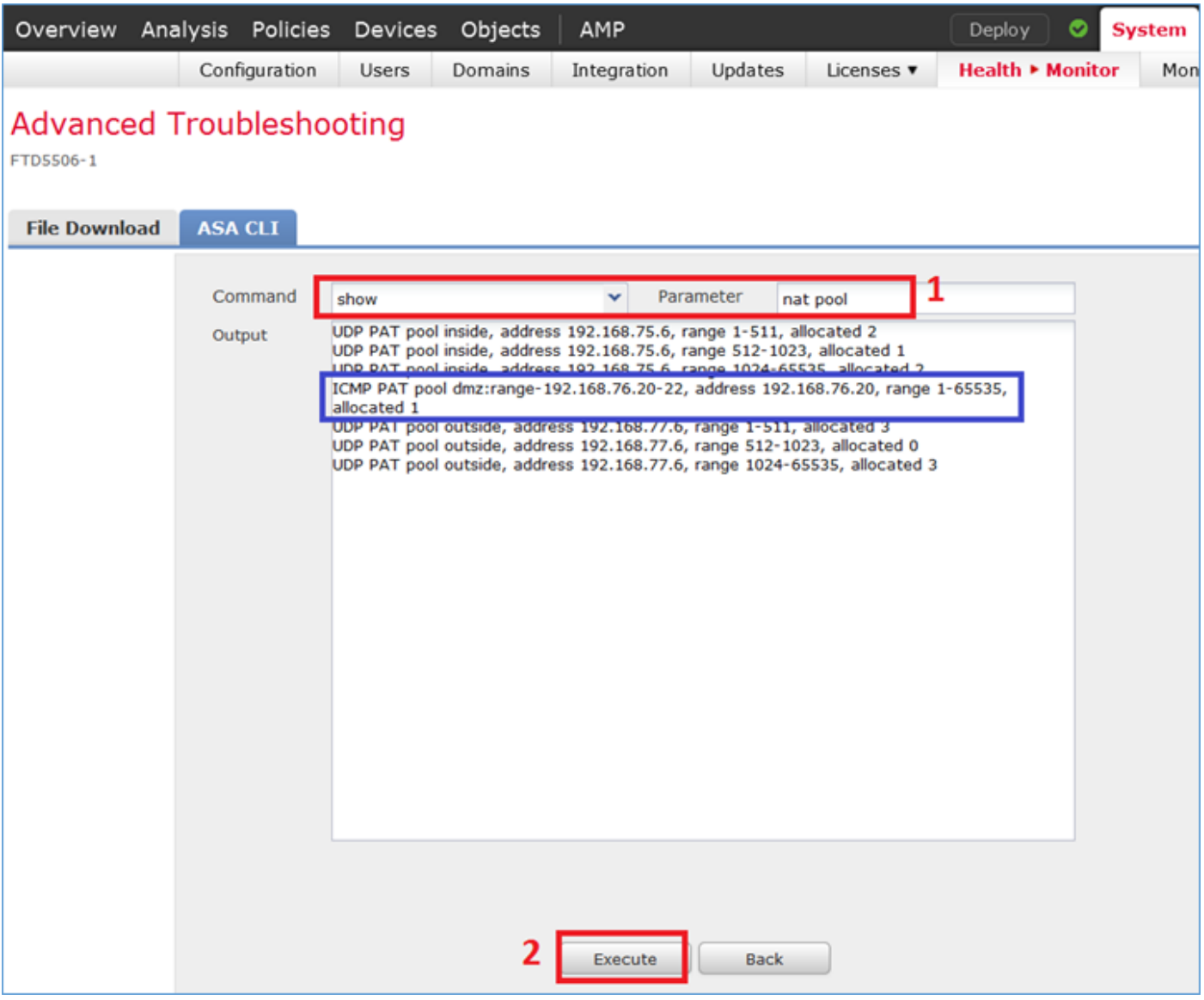

# 相關資訊

• 所有版本的Cisco Firepower Management Center配置指南都可以在以下位置找到:

[導航思科安全防火牆威脅防禦文檔](https://www.cisco.com/c/en/us/td/docs/security/firepower/roadmap/firepower-roadmap.html#id_47280)

思科全球技術支援中心(TAC)強烈建議使用本視覺指南,以獲得有關Cisco Firepower下一代安 • 全技術的深入實踐知識,其中包括本文中提到的內容:

[Cisco新聞- Firepower威脅防禦](https://www.ciscopress.com/store/cisco-firepower-threat-defense-ftd-configuration-and-9781587144806)

• 有關Firepower技術的所有配置和故障排除技術說明:

[Cisco安全防火牆管理中心](https://www.cisco.com/c/en/us/support/security/defense-center/series.html)

• [技術支援與文件 - Cisco Systems](https://www.cisco.com/c/en/us/support/index.html)

### 關於此翻譯

思科已使用電腦和人工技術翻譯本文件,讓全世界的使用者能夠以自己的語言理解支援內容。請注 意,即使是最佳機器翻譯,也不如專業譯者翻譯的內容準確。Cisco Systems, Inc. 對這些翻譯的準 確度概不負責,並建議一律查看原始英文文件(提供連結)。